### <span id="page-0-0"></span>Dell™ Inspiron™ 11 維修手冊

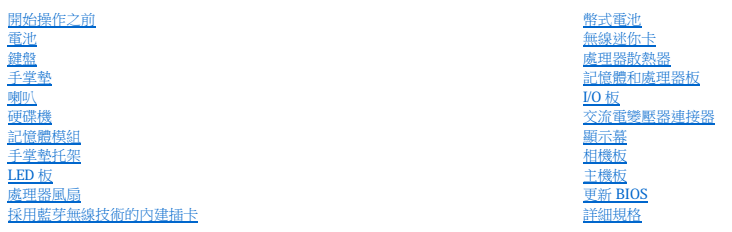

### 註、警示和警告

註:「註」表示可以幫助您更有效地使用電腦的重要資訊。

警示:「警示」表示有可能會損壞硬體或導致資料遺失,並告訴您如何避免發生此類問題。

▲ 警告:「警告」表示有可能會致財產損失、人身傷害甚至死亡。

#### 本文件中的資訊如有變更,恕不另行通知。 © **2009 Dell Inc.** 版權所有,翻印必究。

未經 Dell Inc. 書面許可,嚴禁以任何形式複製這些資料。

本文中使用的商標:Dell - DELL 徹 概和 Inspiren 是 Dell nc. 的商標:**重芽是 B**luetooth SIG. Inc. 糖再的法冊商標:並沒機給 Dell 使用:**Microsoft - Windows - Windows Vista** 和 **Windows Vista 開始按細徽標是**<br>Microsoft Corporation 在美國和攻其他國家/地區的商標或註冊商標:Intel - **Celeron** 

本文件中述及的其他商標和產品名稱是指擁有相應商標和產品名稱的公司實體或其製造的產品。Dell Inc. 對其他公司的商標和產品名稱不擁有任何專有權益。

法規型號:P03T 系列;法規類型:P03T001

 $2009\oplus8\boxplus$  Rev.A00

#### <span id="page-1-0"></span> 交流電變壓器連接器 Dell™ Inspiron™ 11 維修手冊

- [卸下交流電變壓器連接器](#page-1-1)
- [裝回交流電變壓器連接器](#page-1-2)
- 警告:拆裝電腦內部元件之前,請先閱讀電腦隨附的安全資訊。若要獲得其他安全性方面的最佳實踐資訊,請參閱法規遵循首頁<br>(www.dell.com/regulatory\_compliance)。
- 警示:只有獲得認證的維修技術人員才可維修您的電腦。由未經 Dell™ 授權的維修造成的損壞不在保固範圍之內。

警示:為防止靜電損壞,請使用接地腕帶或經常碰觸未上漆的金屬表面 **(**例如電腦上的連接器**)**,以導去身上的靜電。

△ 警示:為防止損壞主機板,請在拆裝電腦内部元件之前,先取出主電池 (請參閱<u>[取出電池](file:///C:/data/systems/ins1110/ct/sm/removeba.htm#wp1185372)</u>)。

### <span id="page-1-1"></span>卸下交流電變壓器連接器

- 1. 按照<mark>開始操作之前</mark>中的程序進行操作。
- 2. 取出電池 (請參[閱取出電池](file:///C:/data/systems/ins1110/ct/sm/removeba.htm#wp1185372))。
- 3. 卸下鍵盤 (請參閱<mark>卸下鍵盤)</mark>。
- 4. 卸下手掌墊 (請參閱[卸下手掌墊](file:///C:/data/systems/ins1110/ct/sm/palmrest.htm#wp1051070))。
- 5. 從 I/O 板上的喇叭纜線連接器上拔下喇叭纜線 (請參閱<u>[卸下喇叭](file:///C:/data/systems/ins1110/ct/sm/speaker.htm#wp1049934)</u>)。
- 6. [卸下硬碟機](file:///C:/data/systems/ins1110/ct/sm/hdd.htm#wp1184863) (請參閱<mark>卸下硬碟機</mark>)。
- 7. [卸下記憶體模組](file:///C:/data/systems/ins1110/ct/sm/memory.htm#wp1180211) (請參閱<u>卸下記憶體模組</u>)。
- 8. [卸下手掌墊托架](file:///C:/data/systems/ins1110/ct/sm/plmrstbr.htm#wp1129935) (請參閱<u>卸下手掌墊托架</u>)。
- 9. [卸下](file:///C:/data/systems/ins1110/ct/sm/sideiobo.htm#wp1179902) I/O 板 (請參閱<u>卸下 I/O 板</u>)。
- 10. 從 [WWAN](file:///C:/data/systems/ins1110/ct/sm/minicard.htm#wp1189733) 卡 (如果有) 上拔下天線纜線 (請參閱<u>卸下 WWAN 卡</u>)。
- 11. 從 [WLAN](file:///C:/data/systems/ins1110/ct/sm/minicard.htm#wp1189720) 卡 (如果有) 上拔下天線纜線 (請參閱<u>卸下 WLAN 卡</u>)。
- 12. 記下纜線佈置方式,然後小心地使迷你卡天線纜線從佈置導軌中脫離。
- 13. 從主機板連接器上拔下交流電變壓器連接器纜線。
- 14. 提起交流電變壓器連接器,使其脫離電腦基座。

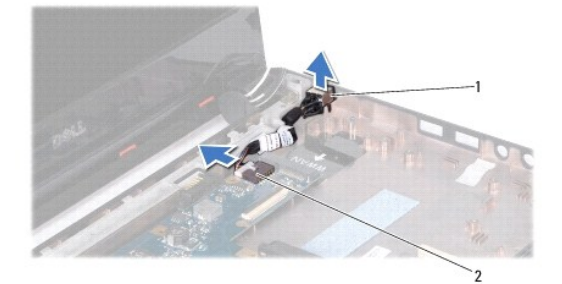

1 交流電變壓器連接器 2 主機板連接器

#### <span id="page-1-2"></span>裝回交流電變壓器連接器

- 1. 按照<u>開始操作之前</u>中的程序進行操作。
- 2. 將交流電變壓器連接器置於主機板上。
- 3. 將交流電變壓器連接器纜線連接至主機板連接器。
- 4. 將迷你卡天線纜線穿過佈置導軌。
- 5. 將天線纜線連接至 [WWAN](file:///C:/data/systems/ins1110/ct/sm/minicard.htm#wp1189738) 卡 (如果有) (請參閱<mark>裝回 WWAN 卡</mark>)。
- 6. 將天線纜線連接至 [WLAN](file:///C:/data/systems/ins1110/ct/sm/minicard.htm#wp1189580) 卡 (如果有) (請參閱<u>裝回 WLAN 卡)</u>。
- 7. [裝回](file:///C:/data/systems/ins1110/ct/sm/sideiobo.htm#wp1188628) I/O 板 (請參閱<u>裝回 I/O 板</u>)。
- 8. [裝回手掌墊托架](file:///C:/data/systems/ins1110/ct/sm/plmrstbr.htm#wp1148709) (請參閱<u>裝回手掌墊托架</u>)。
- 9. [裝回記憶體模組](file:///C:/data/systems/ins1110/ct/sm/memory.htm#wp1180290) (請參閱<u>裝回記憶體模組</u>)。
- 10. [裝回硬碟機](file:///C:/data/systems/ins1110/ct/sm/hdd.htm#wp1185130) (請參閱<u>裝回硬碟機</u>)。
- 11. 將喇叭纜線連接至 I/O 板上的喇叭纜線連接器 (請參閱<u>[裝回喇叭](file:///C:/data/systems/ins1110/ct/sm/speaker.htm#wp1057498)</u>)。
- 12. [裝回手掌墊](file:///C:/data/systems/ins1110/ct/sm/palmrest.htm#wp1056574) (請參閱<u>裝回手掌墊</u>)。
- 13. 裝回鍵盤 (請參閱<u>裝回鍵盤</u>)。
- 14. 裝回電池 (請參閱<u>裝回電池</u>)。

### $\bigwedge$  警示:開啟電腦之前,請裝回所有螺絲並確保沒有將遺失的螺絲留在電腦內部。否則,可能會損壞電腦。

<span id="page-3-0"></span>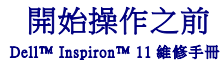

- 建議的工具
- [關閉電腦](#page-3-2)
- 拆裝電腦内部元件之前

本手冊介紹卸下和安裝電腦元件的程序。除非另有說明,否則執行每個程序時均假定已滿足以下條件:

- l 您已執行<mark>關閉電腦和[拆裝電腦內部元件之前](#page-3-3)</mark>中的步驟。
- l 您已閱讀電腦隨附的安全資訊。
- l 以相反的順序執行卸下程序可以裝回元件或安裝元件 (如果是單獨購買的話)。

#### <span id="page-3-1"></span>建議的工具

本文件中的程序可能需要下列工具:

- l 小型平頭螺絲起子
- l 十字槽螺絲起子
- l 塑膠劃線器
- l **support.dell.com** 上提供的 BIOS 可執行更新程式

### <span id="page-3-2"></span>關閉電腦

△ 警示:為避免遺失資料,請在關閉電腦之前儲存並關閉所有開啟的檔案,結束所有開啟的程式。

- 1. 儲存並關閉所有開啟的檔案,結束所有開啟的程式。
- 2. 關閉作業系統,接一下開始 , 按一下箭頭 , 然後按一下關機
- 3. 確定電腦已關閉。關閉作業系統時,如果電腦未自動關閉,請按住電源按鈕,直至電腦關閉。

#### <span id="page-3-3"></span>拆裝電腦內部元件之前

請遵守以下安全規範,以避免電腦受到可能的損壞,並確保您的人身安全。

### 警告:拆裝電腦内部元件之前,請先**閱讀電腦隨附的安全資訊。若要獲得其他安全性方面的最佳實踐資訊,請参閱法規遵循首頁**<br>(www.dell.com/regulatory\_compliance)。

警示:為防止靜電損壞,請使用接地腕帶或經常碰觸未上漆的金屬表面 **(**例如電腦上的連接器**)**,以導去身上的靜電。

- $\bigwedge$  警示:請小心拿住元件和插卡。請勿碰觸元件或插卡上的觸點。持卡時,請握住卡的邊緣或其金屬固定托架。手持處理器這類元件時,請握住其邊緣而不要握住插腳。
- 警示:只有獲得認證的維修技術人員才可維修您的電腦。由未經 **Dell** 授權的維修造成的損壞不在保固範圍之內。

警示:拔下纜線時,請握住連接器或拉片將其拔出,而不要拉扯纜線。某些纜線的連接器帶有鎖定彈片;若要拔下此類纜線,請向內按壓鎖定彈片,然後再拔下纜線。在<br>拔下連接器時,連接器的兩側應同時退出,以避免弄彎連接器插腳。此外,連接纜線之前,請確定兩個連接器的朝向正確並且對齊。

- △ 警示:為避免損壞電腦,請在開始拆裝電腦內部元件之前,先執行下列步驟。
- 1. 確保工作表面平整乾淨,以避免刮傷電腦外殼。
- 2. 關閉電腦 (請參閱<mark>關閉電腦</mark>) 和連接的所有裝置。
- △ 警示:若要拔下網路纜線,請先將纜線從電腦上拔下,然後再將其從網路裝置上拔下。
- 3. 從電腦上拔下所有電話線或網路纜線。
- 4. 按壓記憶體卡讀卡器中安裝的所有插卡,並從中退出插卡。
- 5. 從電源插座上拔下電腦和連接的所有裝置的電源線。
- 6. 斷開連接的所有裝置與電腦的連接。

### △ 警示:為防止損壞主機板,請在拆裝電腦內部元件之前,先取出主電池 (請參閱<u>[取出電池](file:///C:/data/systems/ins1110/ct/sm/removeba.htm#wp1185372)</u>)。

- 7. 取出電池 (請參[閱取出電池](file:///C:/data/systems/ins1110/ct/sm/removeba.htm#wp1185372))。
- 8. 將電腦正面朝上放置,打開顯示幕,然後按電源按鈕以導去主機板上的剩餘電量。

<span id="page-5-0"></span>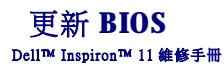

- 1. 確定交流電變壓器已插好,主電池已正確安裝,並且網路纜線已連接。
- 2. 開啟電腦。
- 3. 在 **support.dell.com** 上找到適合您電腦的最新 BIOS 更新檔案。
- 4. 按一下 **Drivers & Downloads (**驅動程式和下載**)** ® **Select Model (**選擇型號**)**。
- 5. 在 **Select Your Product Family (**選擇您的產品系列**)** 清單中選擇產品類型。
- 6. 在 **Select Your Product Line (**選擇您的產品線**)** 清單中選擇產品品牌。
- 7. 在 **Select Your Product Model (**選擇您的產品型號**)** 清單中選擇產品型號。
- 註:如果您選擇了不同的型號,想要重新開始,請按一下功能表右上角的 **Start Over (**重新開始**)**。
- 8. 按一下 **Confirm (**確認**)**。
- 9. 螢幕上會顯示結果清單。按一下 **BIOS**。
- 10. 按一下 **Download Now (**現在下載**)** 以下載最新的 BIOS 檔案。 螢幕上將顯示檔案下載視窗。
- 11. 按一下儲存以將檔案儲存到桌面。會將檔案下載至您的桌面。
- 12. 當螢幕上顯示**下載完成**視窗時,按一下**關閉**。<br>———桌面上將出現一個與下載的 BIOS 更新檔案同名的檔案圖示。
- 13. 連按兩下桌面上的該檔案圖示並按照螢幕上顯示的程序進行操作。

#### <span id="page-6-0"></span> 採用藍芽無線技術的內建插卡 Dell™ Inspiron™ 11 維修手冊

- [卸下藍芽卡](#page-6-1)
- 装回藍芽卡
- 警告:拆裝電腦內部元件之前,請先閱讀電腦隨附的安全資訊。若要獲得其他安全性方面的最佳實踐資訊,請參閱法規遵循首頁<br>(www.dell.com/regulatory\_compliance)。
- 警示:只有獲得認證的維修技術人員才可維修您的電腦。由未經 Dell™ 授權的維修造成的損壞不在保固範圍之內。

警示:為防止靜電損壞,請使用接地腕帶或經常碰觸未上漆的金屬表面 **(**例如電腦上的連接器**)**,以導去身上的靜電。

△ 警示:為防止損壞主機板,請在拆裝電腦內部元件之前,先取出主電池 (請參閱<u>[取出電池](file:///C:/data/systems/ins1110/ct/sm/removeba.htm#wp1185372)</u>)。

如果您在訂購電腦時也訂購有採用藍芽®無線技術的插卡,則電腦中已安裝此插卡。

### <span id="page-6-1"></span>卸下藍芽卡

- 1. 按照<u>開始操作之前</u>中的程序進行操作。
- 2. 取出電池 (請參[閱取出電池](file:///C:/data/systems/ins1110/ct/sm/removeba.htm#wp1185372))。
- 3. 卸下鍵盤 (請參閱<mark>卸下鍵盤)</mark>。
- 4. 卸下手掌墊 (請參閱[卸下手掌墊](file:///C:/data/systems/ins1110/ct/sm/palmrest.htm#wp1051070))。
- 5. 從 I/O 板上的喇叭纜線連接器上拔下喇叭纜線 (請參閱<u>[卸下喇叭](file:///C:/data/systems/ins1110/ct/sm/speaker.htm#wp1049934)</u>)。
- 6. 卸下硬碟機 (請參閱[卸下硬碟機](file:///C:/data/systems/ins1110/ct/sm/hdd.htm#wp1184863))。
- 7. [卸下記憶體模組](file:///C:/data/systems/ins1110/ct/sm/memory.htm#wp1180211) (請參閱<u>卸下記憶體模組</u>)。
- 8. 卸下手掌墊托架 (請參閱[卸下手掌墊托架](file:///C:/data/systems/ins1110/ct/sm/plmrstbr.htm#wp1129935))。
- 9. 卸下將藍芽卡固定在主機板上的螺絲。
- 10. 提起藍芽卡,以斷開其與主機板連接器的連接。

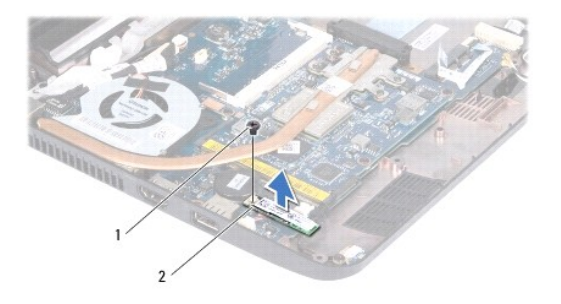

### 1 螺絲 2 藍芽卡

#### <span id="page-6-2"></span>裝回藍芽卡

- 1. 按照<u>開始操作之前</u>中的程序進行操作。
- 2. 將藍芽卡上的連接器與主機板上的連接器對齊,並輕輕按壓。
- 3. 裝回將藍芽卡固定在主機板上的螺絲。
- 4. [裝回手掌墊托架](file:///C:/data/systems/ins1110/ct/sm/plmrstbr.htm#wp1148709) (請參閱<u>裝回手掌墊托架</u>)。
- 5. [裝回記憶體模組](file:///C:/data/systems/ins1110/ct/sm/memory.htm#wp1180290) (請參閱<u>裝回記憶體模組</u>)。
- 6. [裝回硬碟機](file:///C:/data/systems/ins1110/ct/sm/hdd.htm#wp1185130) (請參閱<u>裝回硬碟機</u>)。
- 7. 將喇叭纜線連接至 I/O 板上的喇叭纜線連接器 (請參閱<u>[裝回喇叭](file:///C:/data/systems/ins1110/ct/sm/speaker.htm#wp1057498)</u>)。
- 8. 裝回手掌墊 (請參閱[裝回手掌墊](file:///C:/data/systems/ins1110/ct/sm/palmrest.htm#wp1056574))。
- 9. 裝回鍵盤 (請參閱<u>裝回鍵盤</u>)。
- 10. 裝回電池 (請參閱<u>裝回電池</u>)。

### $\bigwedge$  警示:開啟電腦之前,請裝回所有螺絲並確保沒有將遺失的螺絲留在電腦內部。否則,可能會損壞電腦。

<span id="page-8-0"></span> 相機板 Dell™ Inspiron™ 11 維修手冊

 [卸下相機板](#page-8-1)

● 裝回相機板

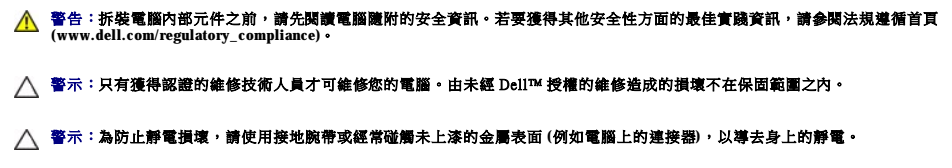

△ 警示:為防止損壞主機板,請在拆裝電腦内部元件之前,先取出主電池 (請參閱<u>[取出電池](file:///C:/data/systems/ins1110/ct/sm/removeba.htm#wp1185372)</u>)。

### <span id="page-8-1"></span>卸下相機板

- 1. 按照<u>開始操作之前</u>中的程序進行操作。
- 2. 取出電池 (請參[閱取出電池](file:///C:/data/systems/ins1110/ct/sm/removeba.htm#wp1185372))。
- 3. 卸下鍵盤 (請參閱<mark>卸下鍵盤)</mark>。
- 4. [卸下手掌墊](file:///C:/data/systems/ins1110/ct/sm/palmrest.htm#wp1051070) (請參閱<u>卸下手掌墊</u>)。
- 5. 從 I/O 板上的喇叭纜線連接器上拔下喇叭纜線 (請參閱<u>[卸下喇叭](file:///C:/data/systems/ins1110/ct/sm/speaker.htm#wp1049934)</u>)。
- 6. [卸下硬碟機](file:///C:/data/systems/ins1110/ct/sm/hdd.htm#wp1184863) (請參閱<u>卸下硬碟機</u>)。
- 7. [卸下記憶體模組](file:///C:/data/systems/ins1110/ct/sm/memory.htm#wp1180211) (請參閱<u>卸下記憶體模組</u>)。
- 8. [卸下手掌墊托架](file:///C:/data/systems/ins1110/ct/sm/plmrstbr.htm#wp1129935) (請參閱<u>卸下手掌墊托架</u>)。
- 9. [卸下顯示幕組件](file:///C:/data/systems/ins1110/ct/sm/display.htm#wp1212160) (請參閱<u>卸下顯示幕組件</u>)。
- 10. [卸下鉸接帽](file:///C:/data/systems/ins1110/ct/sm/display.htm#wp1212659) (請參閱<u>卸下鉸接帽</u>)。
- 11. [卸下顯示幕前蓋](file:///C:/data/systems/ins1110/ct/sm/display.htm#wp1212652) (請參閱<u>卸下顯示幕前蓋</u>)。
- 12. [卸下顯示板](file:///C:/data/systems/ins1110/ct/sm/display.htm#wp1212888) (請參閱<u>卸下顯示板</u>)。
- 13. 從相機板上的連接器上拔下相機纜線。
- 14. 提起相機板,使其脫離顯示幕後蓋。

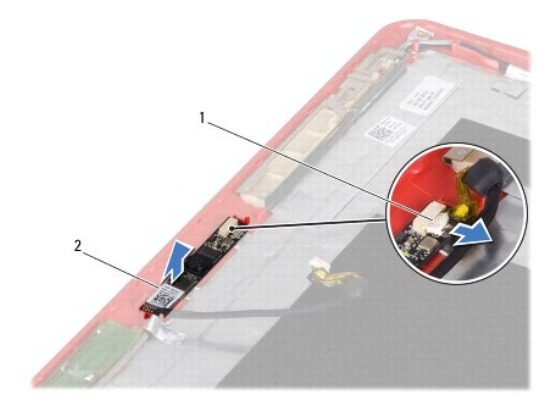

1 相機纜線連接器 2 相機板

### <span id="page-9-0"></span>裝回相機板

- 1. 按照<mark>開始操作之前</mark>中的程序進行操作。
- 2. 將相機板裝回顯示幕護蓋。
- 3. 將相機纜線連接至相機板上的連接器。
- 4. [裝回顯示板](file:///C:/data/systems/ins1110/ct/sm/display.htm#wp1212916) (請參閱<u>裝回顯示板</u>)。
- 5. [裝回顯示幕前蓋](file:///C:/data/systems/ins1110/ct/sm/display.htm#wp1207247) (請參閱<u>裝回顯示幕前蓋</u>)。
- 6. [裝回鉸接帽](file:///C:/data/systems/ins1110/ct/sm/display.htm#wp1212718) (請參閱<u>裝回鉸接帽</u>)。
- 7. [裝回顯示幕組件](file:///C:/data/systems/ins1110/ct/sm/display.htm#wp1205821) (請參閱<u>裝回顯示幕組件</u>)。
- 8. [裝回手掌墊托架](file:///C:/data/systems/ins1110/ct/sm/plmrstbr.htm#wp1148709) (請參閱<u>裝回手掌墊托架</u>)。
- 9. [裝回記憶體模組](file:///C:/data/systems/ins1110/ct/sm/memory.htm#wp1180290) (請參閱<u>裝回記憶體模組</u>)。
- 10. [裝回硬碟機](file:///C:/data/systems/ins1110/ct/sm/hdd.htm#wp1185130) (請參閱<u>裝回硬碟機</u>)。
- 11. 將喇叭纜線連接至 I/O 板上的喇叭纜線連接器 (請參閱<u>[裝回喇叭](file:///C:/data/systems/ins1110/ct/sm/speaker.htm#wp1057498)</u>)。
- 12. [裝回手掌墊](file:///C:/data/systems/ins1110/ct/sm/palmrest.htm#wp1056574) (請參閱<u>裝回手掌墊</u>)。
- 13. 裝回鍵盤 (請參閱<u>裝回鍵盤</u>)。
- 14. 裝回電池 (請參閱<u>裝回電池</u>)。

### $\bigwedge$  警示:開啟電腦之前,請裝回所有螺絲並確保沒有將遺失的螺絲留在電腦內部。否則,可能會損壞電腦。

<span id="page-10-0"></span>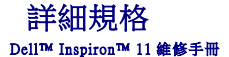

文本件提供您在設定電腦、更新電腦驅動程式以及升級電腦時可能需要的資訊。

**②**<br>註:提供的項目可能會因地區而異。若要獲得有關電腦組態的更多資訊,請按一下**開始 <sup>◎ 3</sup> → 說明及支援**,然後選擇對應選項以檢視有關電腦的資訊。

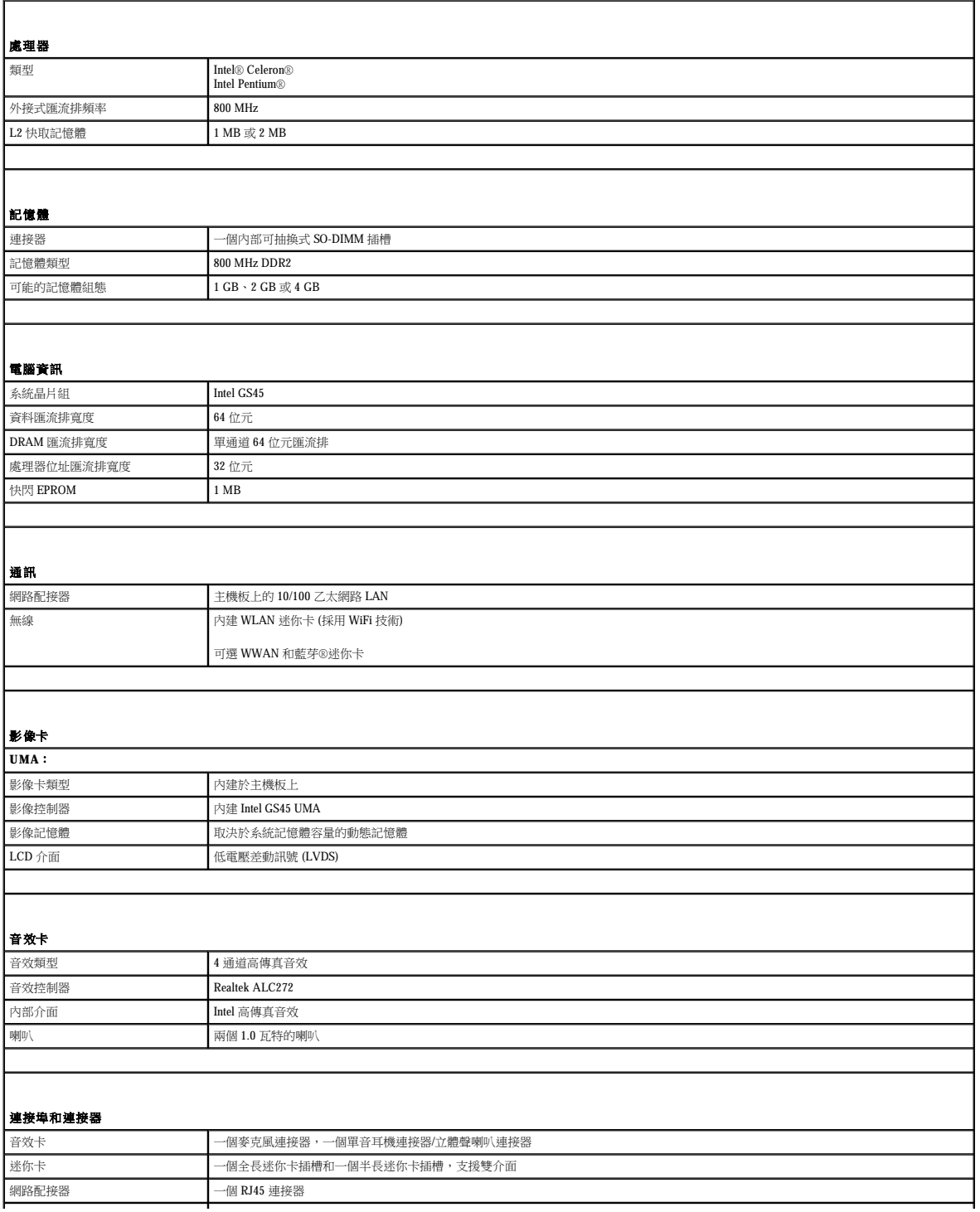

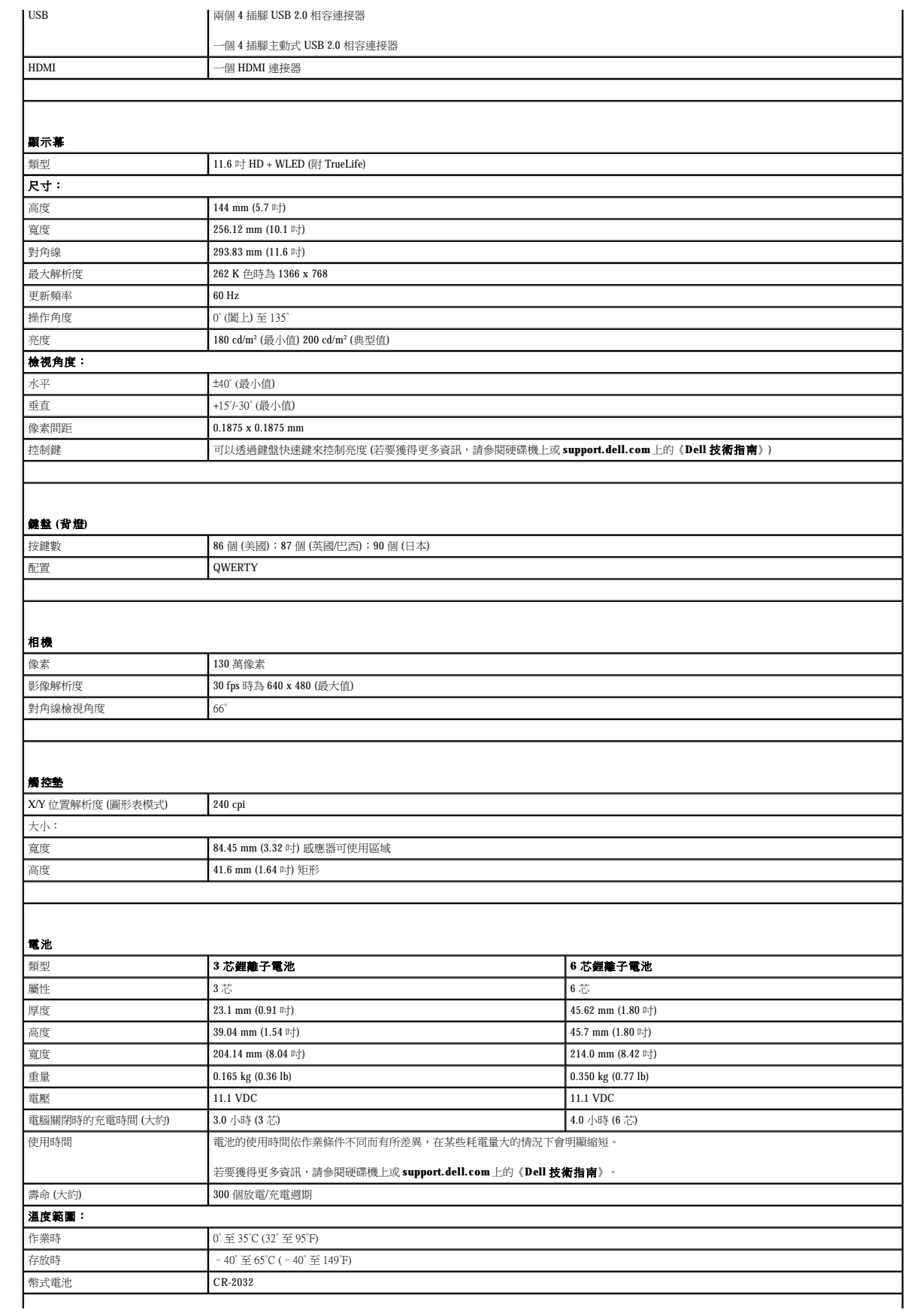

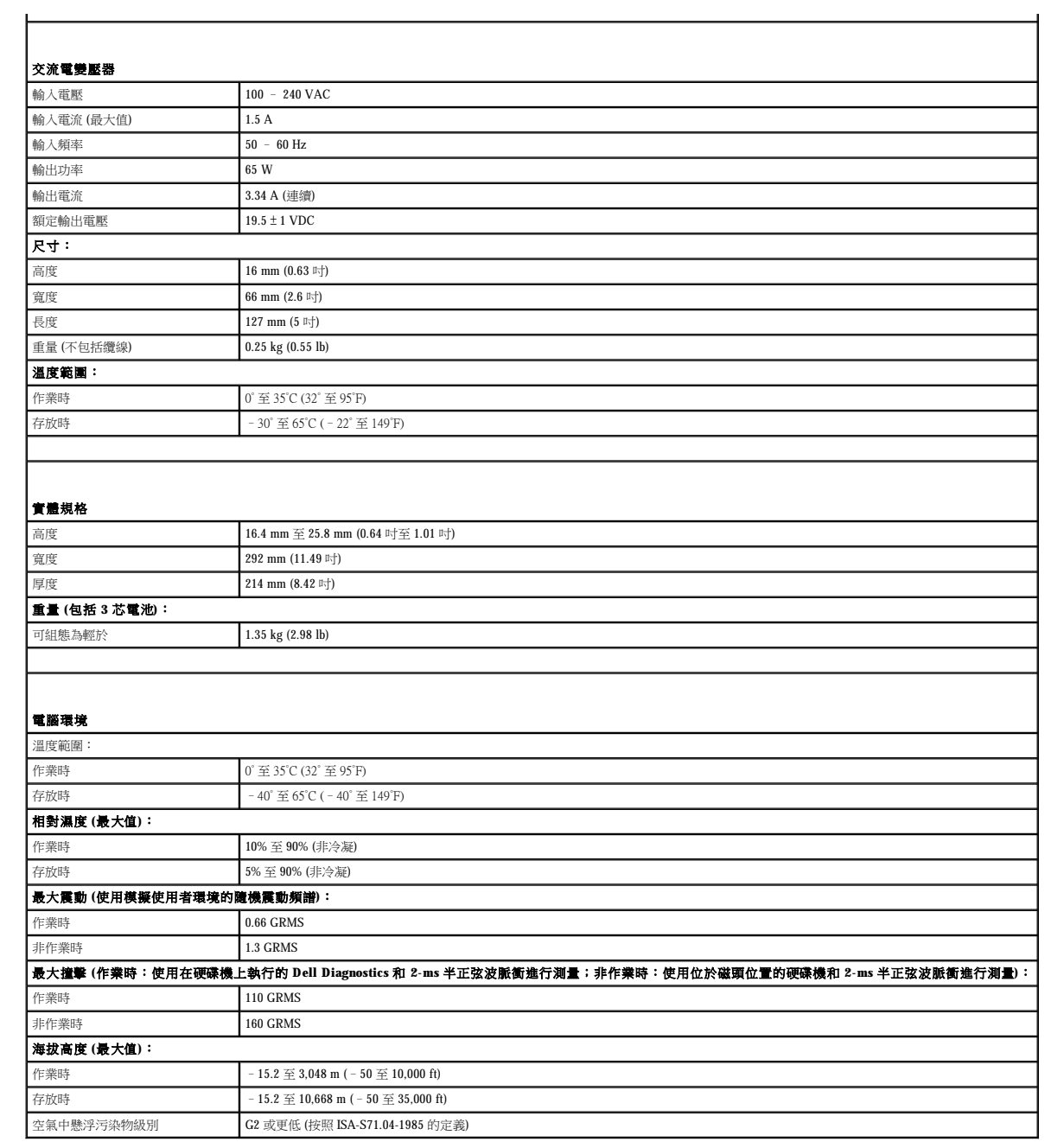

#### <span id="page-13-0"></span> 記憶體和處理器板 Dell™ Inspiron™ 11 維修手冊

- [卸下記憶體和處理器板](#page-13-1)
- [裝回記憶體和處理器板](#page-14-0)
- 警告:拆裝電腦內部元件之前,請先閱讀電腦隨附的安全資訊。若要獲得其他安全性方面的最佳實踐資訊,請參閱法規遵循首頁<br>(www.dell.com/regulatory\_compliance)。
- 警示:只有獲得認證的維修技術人員才可維修您的電腦。由未經 Dell™ 授權的維修造成的損壞不在保固範圍之內。
- 警示:為防止靜電損壞,請使用接地腕帶或經常碰觸未上漆的金屬表面 **(**例如電腦上的連接器**)**,以導去身上的靜電。
- △ 警示:為防止損壞主機板,請在拆裝電腦內部元件之前,先取出主電池 (請參閱<u>[取出電池](file:///C:/data/systems/ins1110/ct/sm/removeba.htm#wp1185372)</u>)。

### <span id="page-13-1"></span>卸下記憶體和處理器板

- 1. 按照<mark>開始操作之前</mark>中的程序進行操作。
- 2. 取出電池 (請參[閱取出電池](file:///C:/data/systems/ins1110/ct/sm/removeba.htm#wp1185372))。
- 3. 卸下鍵盤 (請參閱<mark>卸下鍵盤)</mark>。
- 4. 卸下手掌墊 (請參閱[卸下手掌墊](file:///C:/data/systems/ins1110/ct/sm/palmrest.htm#wp1051070))。
- 5. 從 I/O 板上的喇叭纜線連接器上拔下喇叭纜線 (請參閱<u>[卸下喇叭](file:///C:/data/systems/ins1110/ct/sm/speaker.htm#wp1049934)</u>)。
- 6. [卸下硬碟機](file:///C:/data/systems/ins1110/ct/sm/hdd.htm#wp1184863) (請參閱<mark>卸下硬碟機</mark>)。
- 7. 卸下記憶體模組 (請參閱[卸下記憶體模組](file:///C:/data/systems/ins1110/ct/sm/memory.htm#wp1180211))。
- 8. [卸下手掌墊托架](file:///C:/data/systems/ins1110/ct/sm/plmrstbr.htm#wp1129935) (請參閱<u>卸下手掌墊托架</u>)。
- 9. 卸下處理器散熱器 (請參閱<mark>卸下處理器散熱器</mark>)。

#### 警示:從電腦中卸下記憶體和處理器板後,請將其存放在防靜電保護包裝中 **(**請參閱電腦所隨附安全說明中的「防止靜電損壞」**)**。

- 10. 卸下將記憶體和處理器板固定在電腦基座上的四顆螺絲。
- 11. 用指尖小心地將記憶體和處理器板連接器兩側的固定夾分開,直至該板彈起。

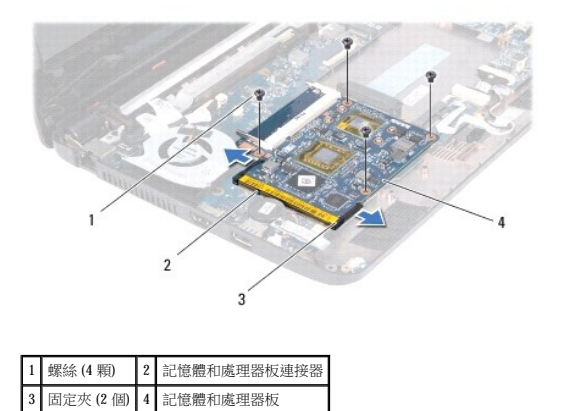

12. 提起記憶體和處理器板,使其脫離主機板。

### <span id="page-14-1"></span><span id="page-14-0"></span>裝回記憶體和處理器板

- 1. 按照[開始操作之前中](file:///C:/data/systems/ins1110/ct/sm/before.htm#wp1438061)的程序進行操作。
- 2. 將記憶體和處理器板的槽口與連接器的彈片對齊。
- 3. 以 30 度角將記憶體和處理器板穩固地滑入插槽,向下按壓記憶體和處理器板,直至其卡入到位。如果未聽到卡嗒聲,請卸下記憶體和處理器板並重新安裝。
- 4. 裝回將記憶體和處理器板固定在主機板上的四顆螺絲。
- 5. 裝回處理器散熱器 (請參閱<u>裝回處理器散熱器</u>)。
- 6. [裝回手掌墊托架](file:///C:/data/systems/ins1110/ct/sm/plmrstbr.htm#wp1148709) (請參閱<u>裝回手掌墊托架</u>)。
- 7. [裝回記憶體模組](file:///C:/data/systems/ins1110/ct/sm/memory.htm#wp1180290) (請參閱<u>裝回記憶體模組</u>)。
- 8. [裝回硬碟機](file:///C:/data/systems/ins1110/ct/sm/hdd.htm#wp1185130) (請參閱<u>裝回硬碟機</u>)。
- 9. 將喇叭纜線連接至 I/O 板上的喇叭纜線連接器 (請參閱<u>[裝回喇叭](file:///C:/data/systems/ins1110/ct/sm/speaker.htm#wp1057498)</u>)。
- 10. [裝回手掌墊](file:///C:/data/systems/ins1110/ct/sm/palmrest.htm#wp1056574) (請參閱<mark>裝回手掌墊</mark>)。
- 11. 裝回鍵盤 (請參閱<u>裝回鍵盤</u>)。
- 12. 裝回電池 (請參閱<u>裝回電池</u>)。

#### $\bigwedge$  警示:開啟電腦之前,請裝回所有螺絲並確保沒有將遺失的螺絲留在電腦內部。否則,可能會損壞電腦。

#### <span id="page-15-0"></span> 處理器散熱器 Dell™ Inspiron™ 11 維修手冊

● 卸下處理器散熱器

 [裝回處理器散熱器](#page-15-2)

- 警告:拆裝電腦內部元件之前,請先閱讀電腦隨附的安全資訊。若要獲得其他安全性方面的最佳實踐資訊,請參閱法規遵循首頁<br>(www.dell.com/regulatory\_compliance)。
- △ 警告:如果您在處理器散熱器很熱時將其從電腦中卸下,請勿碰觸散熱器的金屬外殼。
- △ 警示:只有獲得認證的維修技術人員才可維修您的電腦。由未經 Dell™ 授權的維修造成的損壞不在保固範圍之內。
- 警示:為防止靜電損壞,請使用接地腕帶或經常碰觸未上漆的金屬表面 **(**例如電腦上的連接器**)**,以導去身上的靜電。
- △ 警示:為防止損壞主機板,請在拆裝電腦內部元件之前,先取出主電池 (請參閱<u>[取出電池](file:///C:/data/systems/ins1110/ct/sm/removeba.htm#wp1185372)</u>)。

#### <span id="page-15-1"></span>卸下處理器散熱器

- 1. 按照<mark>開始操作之前</mark>中的程序進行操作。
- 2. 取出電池 (請參[閱取出電池](file:///C:/data/systems/ins1110/ct/sm/removeba.htm#wp1185372))。
- 3. 卸下鍵盤 (請參閱<mark>卸下鍵盤)</mark>。
- 4. [卸下手掌墊](file:///C:/data/systems/ins1110/ct/sm/palmrest.htm#wp1051070) (請參閱<mark>卸下手掌墊)</mark>。
- 5. 從 I/O 板上的喇叭纜線連接器上拔下喇叭纜線 (請參閱<u>[卸下喇叭](file:///C:/data/systems/ins1110/ct/sm/speaker.htm#wp1049934)</u>)。
- 6. [卸下硬碟機](file:///C:/data/systems/ins1110/ct/sm/hdd.htm#wp1184863) (請參閱<u>卸下硬碟機</u>)。
- 7. [卸下記憶體模組](file:///C:/data/systems/ins1110/ct/sm/memory.htm#wp1180211) (請參閱<u>卸下記憶體模組</u>)。
- 8. [卸下手掌墊托架](file:///C:/data/systems/ins1110/ct/sm/plmrstbr.htm#wp1129935) (請參閱<u>卸下手掌墊托架</u>)。
- 9. 按順序 (如處理器散熱器上所指示) 旋鬆將處理器散熱器固定在主機板上的四顆緊固螺絲。

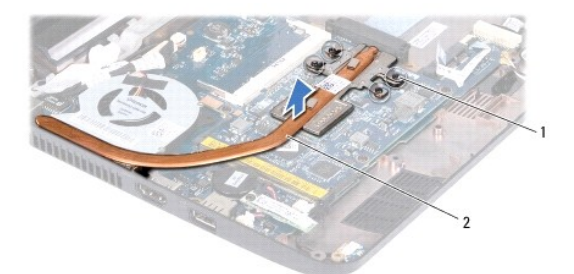

1 緊固螺絲 (4顆) 2 處理器散熱器

### 警示:為確保處理器獲得最佳冷卻效果,請勿碰觸處理器散熱器組件上的導熱區域。皮膚上的油脂會降低導熱散熱片的導熱能力。

10. 提起處理器散熱器,使其脫離主機板。

#### <span id="page-15-2"></span>裝回處理器散熱器

註:此程序假定您已卸下處理器散熱器並準備將其裝回。

**么 註:**如果要裝回原來的散熱器,則可以重新使用原來的導熱散熱片。如果要更換散熱器,請使用套件中提供的導熱散熱片,以確保達到良好的導熱效果。

- 1. 按照[開始操作之前中](file:///C:/data/systems/ins1110/ct/sm/before.htm#wp1438061)的程序進行操作。
- 2. 將處理器散熱器裝回主機板。
- 3. 將處理器散熱器上的四顆緊固螺絲與主機板上的螺絲孔對齊,然後按順序 (如處理器散熱器上所指示) 擰緊螺絲。
- 4. [裝回手掌墊托架](file:///C:/data/systems/ins1110/ct/sm/plmrstbr.htm#wp1148709) (請參閱<u>裝回手掌墊托架</u>)。
- 5. [裝回記憶體模組](file:///C:/data/systems/ins1110/ct/sm/memory.htm#wp1180290) (請參閱<u>裝回記憶體模組</u>)。
- 6. [裝回硬碟機](file:///C:/data/systems/ins1110/ct/sm/hdd.htm#wp1185130) (請參閱<u>裝回硬碟機</u>)。
- 7. 將喇叭纜線連接至 I/O 板上的喇叭纜線連接器 (請參閱<u>[裝回喇叭](file:///C:/data/systems/ins1110/ct/sm/speaker.htm#wp1057498)</u>)。
- 8. [裝回手掌墊](file:///C:/data/systems/ins1110/ct/sm/palmrest.htm#wp1056574) (請參閱<u>裝回手掌墊</u>)。
- 9. 裝回鍵盤 (請參閱<mark>裝回鍵盤)</mark>。
- 10. 裝回電池 (請參閱<u>裝回電池</u>)。

## $\bigwedge$  警示:開啟電腦之前,請裝回所有螺絲並確保沒有將遺失的螺絲留在電腦內部。否則,可能會損壞電腦。

<span id="page-17-0"></span> 顯示幕 Dell™ Inspiron™ 11 維修手冊

 [顯示幕組件](#page-17-1)

- 鉸接帽
- [顯示幕前蓋](#page-19-2)
- [顯示板托架](#page-20-1)
- [顯示板](#page-21-1)

警告:拆裝電腦內部元件之前,請先閱讀電腦隨附的安全資訊。若要獲得其他安全性方面的最佳實踐資訊,請參閱法規遵循首頁<br>(www.dell.com/regulatory\_compliance)。

△ 警示:只有獲得認證的維修技術人員才可維修您的電腦。由未經 Dell™ 授權的維修造成的損壞不在保固範圍之內。

警示:為防止靜電損壞,請使用接地腕帶或經常碰觸未上漆的金屬表面 **(**例如電腦上的連接器**)**,以導去身上的靜電。

```
取出電池</u>)。
```
#### <span id="page-17-1"></span>顯示幕組件

#### <span id="page-17-2"></span>卸下顯示幕組件

- 1. 按照<u>開始操作之前</u>中的程序進行操作。
- 2. 取出電池 (請參[閱取出電池](file:///C:/data/systems/ins1110/ct/sm/removeba.htm#wp1185372))。
- 3. 卸下鍵盤 (請參閱<u>卸下鍵盤</u>)。
- 4. [卸下手掌墊](file:///C:/data/systems/ins1110/ct/sm/palmrest.htm#wp1051070) (請參閱<u>卸下手掌墊)</u>。
- 5. 從 I/O 板上的喇叭纜線連接器上拔下喇叭纜線 (請參閱<u>[卸下喇叭](file:///C:/data/systems/ins1110/ct/sm/speaker.htm#wp1049934)</u>)。
- 6. [卸下硬碟機](file:///C:/data/systems/ins1110/ct/sm/hdd.htm#wp1184863) (請參閱<u>卸下硬碟機</u>)。
- 7. [卸下記憶體模組](file:///C:/data/systems/ins1110/ct/sm/memory.htm#wp1180211) (請參閱<u>卸下記憶體模組</u>)。
- 8. [卸下手掌墊托架](file:///C:/data/systems/ins1110/ct/sm/plmrstbr.htm#wp1129935) (請參閱<u>卸下手掌墊托架</u>)。
- 9. [卸下](file:///C:/data/systems/ins1110/ct/sm/sideiobo.htm#wp1179902) I/O 板 (請參閱<mark>卸下 I/O 板)</mark>。
- 10. 從 [WWAN](file:///C:/data/systems/ins1110/ct/sm/minicard.htm#wp1189733) 卡 (如果有) 上拔下天線纜線 (請參閱<u>卸下 WWAN 卡</u>)。
- 11. 從 [WLAN](file:///C:/data/systems/ins1110/ct/sm/minicard.htm#wp1189720) 卡 (如果有) 上拔下天線纜線 (請參閱<mark>卸下 WLAN 卡)</mark>。
- 12. 記下纜線佈置方式,然後小心地使迷你卡天線纜線從佈置導軌中脫離。
- 13. 從主機板連接器上拔下顯示幕纜線和相機纜線。

<span id="page-18-0"></span>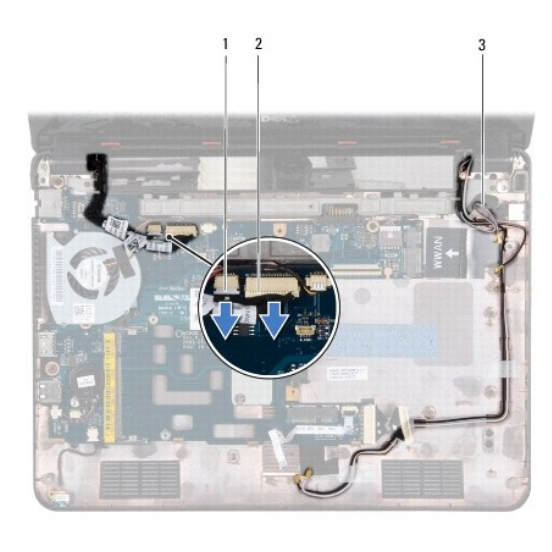

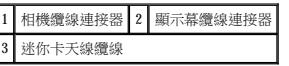

14. 卸下將顯示幕組件固定在電腦基座上的兩顆螺絲 (每側一顆)。

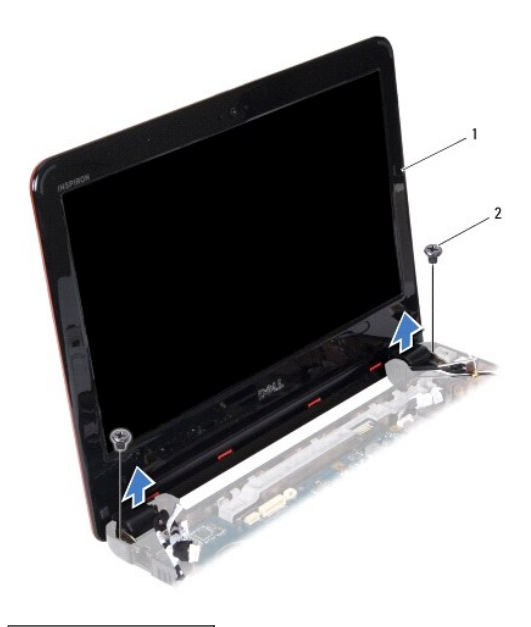

1 顯示幕組件 2 螺絲 (2 顆)

15. 提起顯示幕組件,使其脫離電腦。

### <span id="page-18-1"></span>裝回顯示幕組件

- 1. 按照<u>開始操作之前</u>中的程序進行操作。
- 2. 將顯示幕組件放置到位,並裝回將顯示幕組件固定在電腦基座上的兩顆螺絲 (每側一顆)。
- 3. 將迷你卡天線纜線穿過佈置導軌。
- 4. 將天線纜線連接至 [WWAN](file:///C:/data/systems/ins1110/ct/sm/minicard.htm#wp1189738) 卡 (如果有) (請參閱<u>裝回 WWAN 卡</u>)。
- 5. 將天線纜線連接至 [WLAN](file:///C:/data/systems/ins1110/ct/sm/minicard.htm#wp1189580) 卡 (如果有) (請參閱<u>裝回 WLAN 卡</u>)。
- <span id="page-19-0"></span>6. 將顯示幕纜線和相機纜線連接至主機板連接器。
- 7. [裝回](file:///C:/data/systems/ins1110/ct/sm/sideiobo.htm#wp1188628) I/O 板 (請參閱<mark>裝回 I/O 板)</mark>。
- 8. 裝回手掌墊托架 (請參閱[裝回手掌墊托架](file:///C:/data/systems/ins1110/ct/sm/plmrstbr.htm#wp1148709))。
- 9. [裝回記憶體模組](file:///C:/data/systems/ins1110/ct/sm/memory.htm#wp1180290) (請參閱<mark>裝回記憶體模組)</mark>。
- 10. [裝回硬碟機](file:///C:/data/systems/ins1110/ct/sm/hdd.htm#wp1185130) (請參閱<mark>裝回硬碟機</mark>)。
- 11. 將喇叭纜線連接至 I/O 板上的喇叭纜線連接器 (請參閱<u>[裝回喇叭](file:///C:/data/systems/ins1110/ct/sm/speaker.htm#wp1057498)</u>)。
- 12. [裝回手掌墊](file:///C:/data/systems/ins1110/ct/sm/palmrest.htm#wp1056574) (請參閱<mark>裝回手掌墊)</mark>。
- 13. 裝回鍵盤 (請參閱<mark>裝回鍵盤)</mark>。
- 14. 裝回電池 (請參[閱裝回電池](file:///C:/data/systems/ins1110/ct/sm/removeba.htm#wp1185330))。

 $\bigwedge$  警示:開啟電腦之前,請裝回所有螺絲並確保沒有將遺失的螺絲留在電腦內部,否則,可能會損壞電腦。

 $\bigwedge$  警示:開啟電腦之前,請裝回所有螺絲並確保沒有將遺失的螺絲留在電腦內部。否則,可能會損壞電腦。

### <span id="page-19-1"></span>鉸接帽

### <span id="page-19-3"></span>卸下鉸接帽

<span id="page-19-4"></span>裝回鉸接帽

1 鉸接帽 (2 個)

<span id="page-19-2"></span>顯示幕前蓋

1. 按照<u>開始操作之前</u>中的程序進行操作。 2. 將鉸接帽放置到鉸接處並將其推入。

3. [裝回顯示幕組件](#page-18-1) (請參閱<u>裝回顯示幕組件</u>)。

- 1. 按照<u>開始操作之前</u>中的程序進行操作。
- 
- 
- 
- 
- 
- 
- 
- 
- 
- 
- 
- 
- 
- 
- 
- 
- 
- 
- 
- 
- 
- 
- 
- 
- 
- 
- 
- 
- 
- 
- 
- 
- 
- 
- 
- 
- 
- 
- 
- 
- 
- 2. [卸下顯示幕組件](#page-17-2) (請參閱<u>卸下顯示幕組件</u>)。 3. 按壓每個鉸接帽的兩側並提出鉸接帽。
- 

### <span id="page-20-2"></span><span id="page-20-0"></span>卸下顯示幕前蓋

#### △ 警示:顯示幕前蓋極易損壞。卸下前蓋時請務必小心,以免造成損壞。

- 1. 按照<u>開始操作之前</u>中的程序進行操作。
- 2. 卸下顯示幕組件 (請參閱[卸下顯示幕組件](#page-17-2))。
- 3. [卸下鉸接帽](#page-19-3) (請參閱<u>卸下鉸接帽</u>)。
- 4. 卸下遮蓋顯示幕前蓋上螺絲的兩個橡膠墊 (每側一個)。
- 5. 卸下將顯示幕前蓋固定在顯示幕後蓋上的兩顆螺絲。
- 6. 用指尖小心地撬起顯示幕前蓋的內側邊緣。
- 7. 卸下顯示幕前蓋。

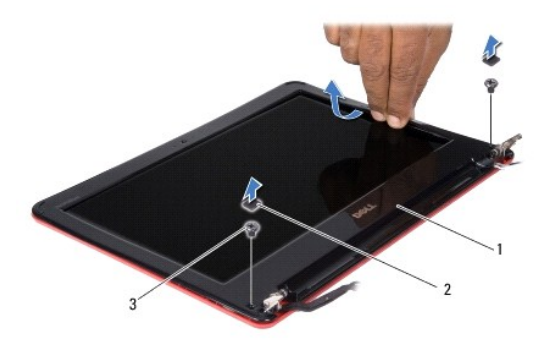

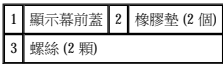

### <span id="page-20-3"></span>裝回顯示幕前蓋

- 1. 按照<mark>開始操作之前</mark>中的程序進行操作。
- 2. 將顯示幕前蓋與顯示板對齊,並輕輕將其卡入到位。
- 3. 裝回將顯示幕前蓋固定在顯示幕後蓋上的兩顆螺絲。
- 4. 裝回顯示幕前蓋螺絲上的兩個橡膠墊 (每側一個)。
- 5. [裝回鉸接帽](#page-19-4) (請參閱<mark>裝回鉸接帽)</mark>。
- 6. [裝回顯示幕組件](#page-18-1) (請參閱<u>裝回顯示幕組件</u>)。

 $\bigwedge$  警示:開啟電腦之前,請裝回所有螺絲並確保沒有將遺失的螺絲留在電腦內部。否則,可能會損壞電腦。

### <span id="page-20-1"></span>顯示板托架

#### <span id="page-20-4"></span>卸下顯示板托架

1. 按照<u>開始操作之前</u>中的程序進行操作。

- <span id="page-21-0"></span>2. [卸下顯示幕組件](#page-17-2) (請參閱<u>卸下顯示幕組件</u>)。
- 3. [卸下鉸接帽](#page-19-3) (請參閱<u>卸下鉸接帽</u>)。
- 4. [卸下顯示幕前蓋](#page-20-2) (請參閱<u>卸下顯示幕前蓋)</u>。
- 5. 卸下將顯示板托架固定在顯示幕後蓋上的四顆螺絲 (每側兩顆)。
- 6. 提起顯示板托架,使其脫離顯示板。

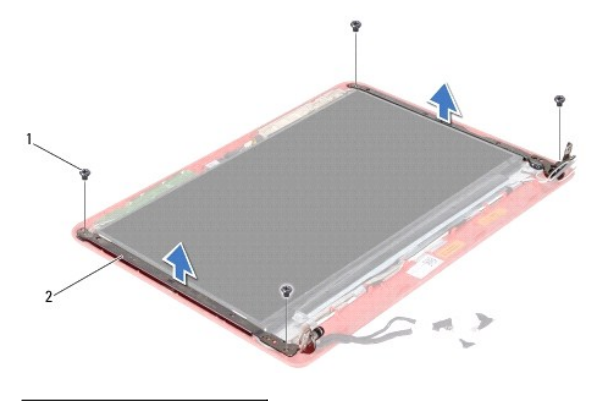

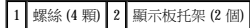

### <span id="page-21-2"></span>裝回顯示板托架

- 1. 按照<mark>開始操作之前</mark>中的程序進行操作。
- 2. 裝回顯示板托架。
- 3. 裝回將顯示板托架固定在顯示幕後蓋上的四顆螺絲 (每側兩顆)。
- 4. [裝回顯示幕前蓋](#page-20-3) (請參閱<u>裝回顯示幕前蓋</u>)。
- 5. [裝回鉸接帽](#page-19-4) (請參閱<mark>裝回鉸接帽)</mark>。
- 6. 裝回顯示幕組件 (請參閱[裝回顯示幕組件](#page-18-1))。

 $\bigwedge$  警示:開啟電腦之前,請裝回所有螺絲並確保沒有將遺失的螺絲留在電腦內部。否則,可能會損壞電腦。

### <span id="page-21-1"></span>顯示板

#### 卸下顯示板

- 1. 按照<u>開始操作之前</u>中的程序進行操作。
- 2. [卸下顯示幕組件](#page-17-2) (請參閱<u>卸下顯示幕組件</u>)。
- 3. [卸下鉸接帽](#page-19-3) (請參閱<u>卸下鉸接帽</u>)。
- 4. [卸下顯示幕前蓋](#page-20-2) (請參閱<u>卸下顯示幕前蓋</u>)。
- 5. [卸下顯示板托架](#page-20-4) (請參閱<u>卸下顯示板托架</u>)。
- 6. 如圖所示,翻轉顯示板。

<span id="page-22-0"></span>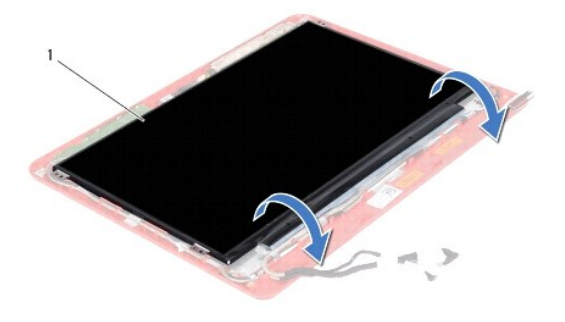

$$
1 \quad \hbox{M\hskip-2pt R\hskip-2pt \bar{R}\bar{R}\bar{R}
$$

7. 揭開顯示幕纜線上的拉片並提起拉片,以從顯示幕纜線連接器上拔下顯示幕纜線。

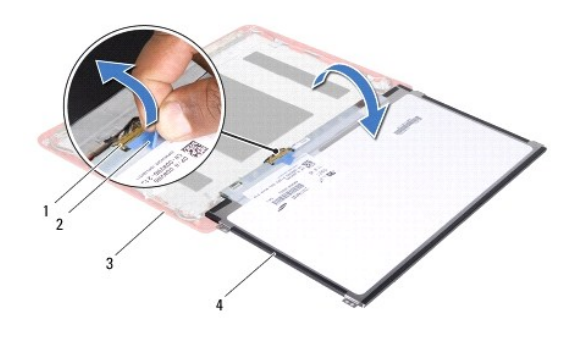

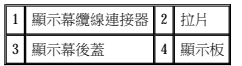

8. 提起顯示板,使其脫離顯示幕後蓋。

#### 裝回顯示板

- 1. 按照<u>開始操作之前</u>中的程序進行操作。
- 2. 將顯示幕纜線連接至顯示板上的顯示幕纜線連接器。
- 3. 將顯示板與顯示幕後蓋對齊。
- 4. [裝回顯示板托架](#page-21-2) (請參閱<u>裝回顯示板托架</u>)。
- 5. [裝回顯示幕前蓋](#page-20-3) (請參閱<u>裝回顯示幕前蓋</u>)。
- 6. [裝回鉸接帽](#page-19-4) (請參閱<mark>裝回鉸接帽)</mark>。
- 7. 裝回顯示幕組件 (請參閱[裝回顯示幕組件](#page-18-1))。

△ 警示:開啟電腦之前,請裝回所有螺絲並確保沒有將遺失的螺絲留在電腦內部。否則,可能會損壞電腦。

#### <span id="page-23-0"></span> 處理器風扇 Dell™ Inspiron™ 11 維修手冊

- [卸下處理器風扇](#page-23-1)
- [裝回處理器風扇](#page-23-2)
- 警告:拆裝電腦內部元件之前,請先閱讀電腦隨附的安全資訊。若要獲得其他安全性方面的最佳實踐資訊,請參閱法規遵循首頁<br>(www.dell.com/regulatory\_compliance)。
- △ 警示:只有獲得認證的維修技術人員才可維修您的電腦。由未經 Dell™ 授權的維修造成的損壞不在保固範圍之內。
- 警示:為防止靜電損壞,請使用接地腕帶或經常碰觸未上漆的金屬表面 **(**例如電腦上的連接器**)**,以導去身上的靜電。
- △ 警示:為防止損壞主機板,請在拆裝電腦內部元件之前,先取出主電池 (請參閱<u>[取出電池](file:///C:/data/systems/ins1110/ct/sm/removeba.htm#wp1185372)</u>)。

### <span id="page-23-1"></span>卸下處理器風扇

- 1. 按照<u>開始操作之前</u>中的程序進行操作。
- 2. 取出電池 (請參[閱取出電池](file:///C:/data/systems/ins1110/ct/sm/removeba.htm#wp1185372))。
- 3. 卸下鍵盤 (請參閱<mark>卸下鍵盤)</mark>。
- 4. 卸下手掌墊 (請參閱[卸下手掌墊](file:///C:/data/systems/ins1110/ct/sm/palmrest.htm#wp1051070))。
- 5. 從 I/O 板上的喇叭纜線連接器上拔下喇叭纜線 (請參閱<u>[卸下喇叭](file:///C:/data/systems/ins1110/ct/sm/speaker.htm#wp1049934)</u>)。
- 6. [卸下硬碟機](file:///C:/data/systems/ins1110/ct/sm/hdd.htm#wp1184863) (請參閱<mark>卸下硬碟機</mark>)。
- 7. [卸下記憶體模組](file:///C:/data/systems/ins1110/ct/sm/memory.htm#wp1180211) (請參閱<u>卸下記憶體模組</u>)。
- 8. [卸下手掌墊托架](file:///C:/data/systems/ins1110/ct/sm/plmrstbr.htm#wp1129935) (請參閱<u>卸下手掌墊托架</u>)。
- 9. 卸下將處理器風扇固定在電腦基座上的螺絲。
- 10. 從主機板連接器上拔下處理器風扇纜線。

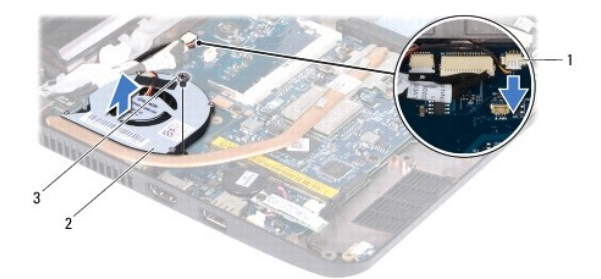

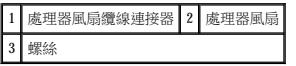

11. 提起處理器風扇及纜線,使它們脫離主機板。

<span id="page-23-2"></span>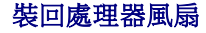

4 註:此程序假定您已卸下處理器風扇並準備將其裝回。

### $\bigwedge$  警示:開啟電腦之前,請裝回所有螺絲並確保沒有將遺失的螺絲留在電腦內部。否則,可能會損壞電腦。

- 11. 裝回電池 (請參閱<u>裝回電池</u>)。
- 10. 裝回鍵盤 (請參閱<mark>裝回鍵盤)</mark>。
- 9. [裝回手掌墊](file:///C:/data/systems/ins1110/ct/sm/palmrest.htm#wp1056574) (請參閱<u>裝回手掌墊</u>)。
- 8. 將喇叭纜線連接至 I/O 板上的喇叭纜線連接器 (請參閱<mark>[裝回喇叭](file:///C:/data/systems/ins1110/ct/sm/speaker.htm#wp1057498)</mark>)。
- 7. [裝回硬碟機](file:///C:/data/systems/ins1110/ct/sm/hdd.htm#wp1185130) (請參閱<u>裝回硬碟機</u>)。
- 
- 
- 
- 
- 
- 
- 
- 
- 
- 
- 
- 
- 
- 
- 
- 
- 
- 
- 
- 
- 
- 
- 6. [裝回記憶體模組](file:///C:/data/systems/ins1110/ct/sm/memory.htm#wp1180290) (請參閱<u>裝回記憶體模組</u>)。
- 5. [裝回手掌墊托架](file:///C:/data/systems/ins1110/ct/sm/plmrstbr.htm#wp1148709) (請參閱<u>裝回手掌墊托架</u>)。
- 
- 4. 將處理器風扇纜線連接至主機板連接器。
- 3. 裝回將處理器風扇固定在電腦基座上的螺絲。
- 2. 將處理器散熱器置於主機板上。
- 1. 按照<u>開始操作之前</u>中的程序進行操作。

<span id="page-25-0"></span> 硬碟機 Dell™ Inspiron™ 11 維修手冊

 [卸下硬碟機](#page-25-1)

● 装回硬碟機

警告:拆裝電腦內部元件之前,請先閱讀電腦隨附的安全資訊。若要獲得其他安全性方面的最佳實踐資訊,請參閱法規遵循首頁<br>(www.dell.com/regulatory\_compliance)。

△ 警告:如果您在硬碟機很熱時將其從電腦中卸下,請勿觸摸硬碟機的金屬外殼。

警示:只有獲得認證的維修技術人員才可維修您的電腦。由未經 **Dell** 授權的維修造成的損壞不在保固範圍之內。

△ 警示:為防止資料遺失,請在卸下硬碟機之前先關閉電腦 (請參閱<u>關閉電腦</u>) • 請勿在電腦處於開機或睡眠狀態時卸下硬碟機 •

△ 警示:硬碟機極易損壞。在處理硬碟機時請務必小心。

△ 警示:為防止損壞主機板,請在拆裝電腦內部元件之前,先取出主電池 (請參閱<u>[取出電池](file:///C:/data/systems/ins1110/ct/sm/removeba.htm#wp1185372)</u>)。

**/ 註:**對於非 Dell 公司提供的硬碟機, Dell 不保證其相容性, 也不提供支援。

註:如果您要安裝非 Dell 公司提供的硬碟機,則需要在新硬碟機上安裝作業系統、驅動程式和公用程式 (請參閱《**Dell** 技術指南》)。

### <span id="page-25-1"></span>卸下硬碟機

- 1. 按照[開始操作之前中](file:///C:/data/systems/ins1110/ct/sm/before.htm#wp1438061)的程序進行操作。
- 2. 取出電池 (請參[閱取出電池](file:///C:/data/systems/ins1110/ct/sm/removeba.htm#wp1185372))。
- 3. 卸下鍵盤 (請參閱<mark>卸下鍵盤)</mark>。
- 4. 卸下將硬碟機組件固定在電腦基座上的三顆螺絲。
- 5. 向右拉動硬碟機托架上的拉片,以從內插板上拔下硬碟機組件。

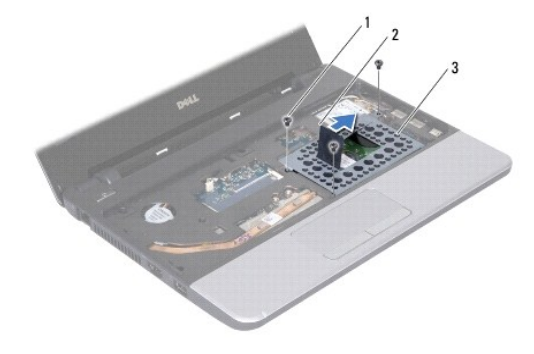

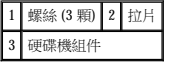

警示:如果硬碟機未安裝在電腦中,請將其存放在防靜電保護包裝中 **(**請參閱電腦所隨附安全說明中的「防止靜電損壞」**)**。

6. 如圖所示,拉動硬碟機托架上的拉片,以一定角度提起硬碟機組件並將其從硬碟機凹槽中提出。

<span id="page-26-0"></span>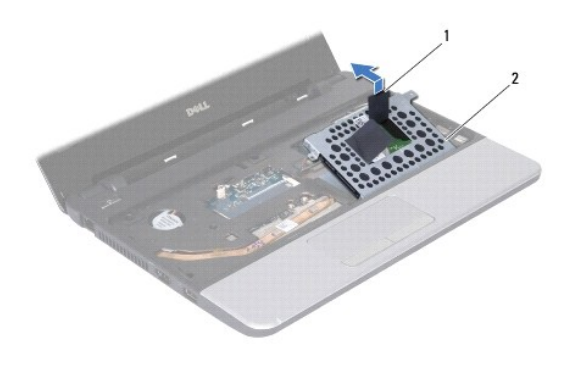

#### 1 拉片 2 硬碟機組件

7. 卸下將硬碟機托架固定在硬碟機上的四顆螺絲,並卸下硬碟機托架。

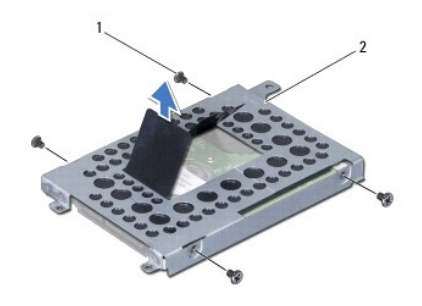

#### 1 螺絲 (4 顆) 2 硬碟機托架

### <span id="page-26-1"></span>裝回硬碟機

- 1. 按照<u>開始操作之前</u>中的程序進行操作。
- 2. 從包裝中取出新的硬碟機。請保留原包裝材料以便存放或運送硬碟機。
- 3. 裝回磁碟機托架以及將硬碟機托架固定在硬碟機上的四顆螺絲。
- 4. 將硬碟機組件置於硬碟機凹槽中。
- 5. 向左推動硬碟機組件,直至其完全連接至內插板。
- 6. 裝回將硬碟機組件固定在電腦基座上的三顆螺絲。
- 7. 裝回鍵盤 (請參閱<mark>裝回鍵盤)</mark>。
- 8. 裝回電池 (請參[閱裝回電池](file:///C:/data/systems/ins1110/ct/sm/removeba.htm#wp1185330))。

△ 警示:開啟電腦之前,請裝回所有螺絲並確保沒有將遺失的螺絲留在電腦內部。否則,可能會損壞電腦。

- 9. 依需要為電腦安裝作業系統。請參閱安裝指南中的「還原作業系統」。
- 10. 依需要為電腦安裝驅動程式和公用程式。請參閱《**Dell** 技術指南》中的「重新安裝驅動程式和公用程式」。

<span id="page-28-0"></span>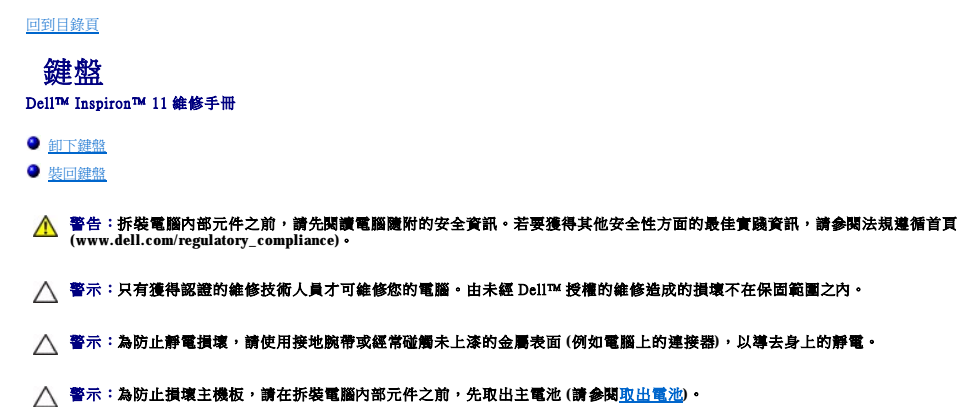

### <span id="page-28-1"></span>卸下鍵盤

- 1. 按照<u>開始操作之前</u>中的程序進行操作。
- 2. 取出電池 (請參[閱取出電池](file:///C:/data/systems/ins1110/ct/sm/removeba.htm#wp1185372))。
- 3. 卸下將鍵盤固定在電腦基座上的三顆螺絲。

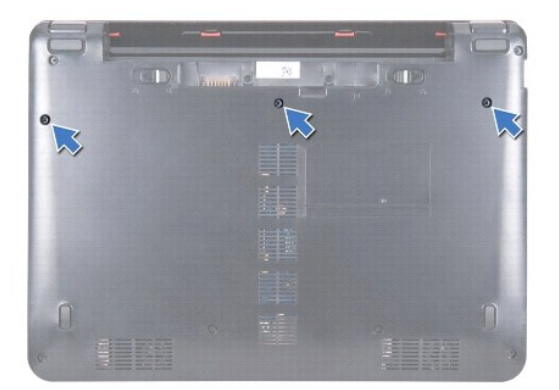

△ 警示:鍵盤上的鍵帽容易受損和錯位,並且在裝回時很費時,卸下和處理鍵盤時,請務必小心。

#### $\overline{\bigwedge}$  警示:卸下和處理鍵盤時,請格外小心。否則,可能會刮傷顯示板。

- 4. 翻轉電腦,然後將顯示幕打開至最大角度。
- 5. 使用塑膠劃線器撬起鍵盤左側。輕輕釋放鍵盤左側,然後釋放右側,直至其脫離手掌墊托架。

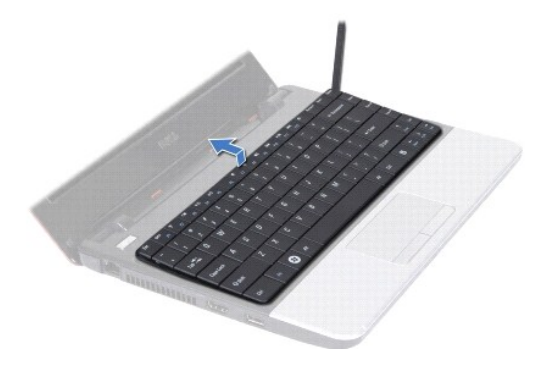

6. 輕輕提起鍵盤,直至看到鍵盤纜線連接器。

- <span id="page-29-0"></span>7. 將鍵盤朝向顯示幕拿住 (請勿用力拉扯鍵盤)。
- 8. 提起連接器閂鎖並拉動鍵盤纜線上的拉片,以從主機板連接器上拔下鍵盤纜線。
- 9. 提起鍵盤,使其脫離手掌墊托架。

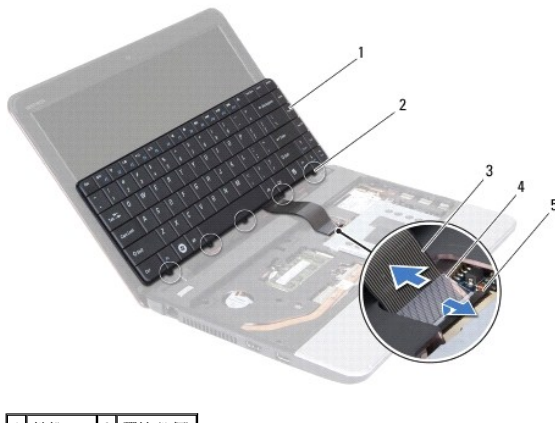

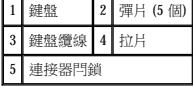

### <span id="page-29-1"></span>裝回鍵盤

- 1. 按照<u>開始操作之前</u>中的程序進行操作。
- 2. 將鍵盤纜線滑到主機板上的連接器中。向下按壓連接器閂鎖,以將鍵盤纜線固定在主機板連接器上。
- 3. 將鍵盤上的彈片與手掌墊托架上的插槽對齊,然後輕輕按壓鍵盤直至其卡入到位。
- 4. 翻轉電腦,然後裝回將鍵盤固定在電腦基座上的三顆螺絲。
- 5. 裝回電池 (請參閱<mark>裝回電池)</mark>。

 $\bigwedge$  警示:開啟電腦之前,請裝回所有螺絲並確保沒有將遺失的螺絲留在電腦內部。否則,可能會損壞電腦。

<span id="page-30-0"></span> **LED** 板 Dell™ Inspiron™ 11 維修手冊

● 卸下 LED 板

● 装回 LED 板

警告:拆裝電腦內部元件之前,請先閱讀電腦隨附的安全資訊。若要獲得其他安全性方面的最佳實踐資訊,請參閱法規遵循首頁<br>(www.dell.com/regulatory\_compliance)。 警示:只有獲得認證的維修技術人員才可維修您的電腦。由未經 Dell™ 授權的維修造成的損壞不在保固範圍之內。 警示:為防止靜電損壞,請使用接地腕帶或經常碰觸未上漆的金屬表面 **(**例如電腦上的連接器**)**,以導去身上的靜電。 △ 警示:為防止損壞主機板,請在拆裝電腦內部元件之前,先取出主電池 (請參閱<u>[取出電池](file:///C:/data/systems/ins1110/ct/sm/removeba.htm#wp1185372)</u>)。

#### <span id="page-30-1"></span>卸下 **LED** 板

- 1. 按照<u>開始操作之前</u>中的程序進行操作。
- 2. 取出電池 (請參[閱取出電池](file:///C:/data/systems/ins1110/ct/sm/removeba.htm#wp1185372))。
- 3. 卸下鍵盤 (請參閱<mark>卸下鍵盤)</mark>。
- 4. 卸下手掌墊 (請參閱[卸下手掌墊](file:///C:/data/systems/ins1110/ct/sm/palmrest.htm#wp1051070))。
- 5. 從 I/O 板上的喇叭纜線連接器上拔下喇叭纜線 (請參閱<u>[卸下喇叭](file:///C:/data/systems/ins1110/ct/sm/speaker.htm#wp1049934)</u>)。
- 6. [卸下硬碟機](file:///C:/data/systems/ins1110/ct/sm/hdd.htm#wp1184863) (請參閱<mark>卸下硬碟機</mark>)。
- 7. 卸下記憶體模組 (請參閱[卸下記憶體模組](file:///C:/data/systems/ins1110/ct/sm/memory.htm#wp1180211))。
- 8. [卸下手掌墊托架](file:///C:/data/systems/ins1110/ct/sm/plmrstbr.htm#wp1129935) (請參閱<u>卸下手掌墊托架</u>)。
- 9. 從主機板連接器上拔下 LED 板纜線。
- 10. 卸下將 LED 板固定在電腦基座上的螺絲。
- 11. 提起 LED 板,使其脫離電腦基座。

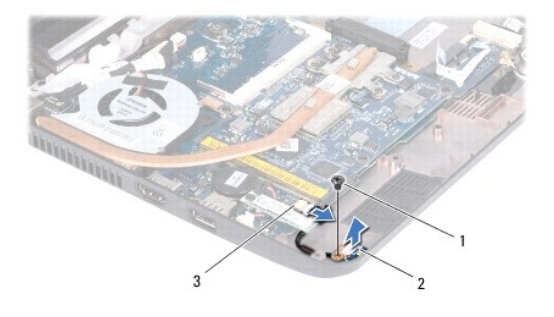

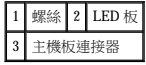

### <span id="page-30-2"></span>裝回 **LED** 板

- 1. 按照[開始操作之前中](file:///C:/data/systems/ins1110/ct/sm/before.htm#wp1438061)的程序進行操作。
- 2. 將 LED 板置於電腦基座上。
- 3. 裝回將 LED 板固定在電腦基座上的螺絲。
- 
- 4. 將 LED 板纜線連接至主機板連接器。
- 5. [裝回手掌墊托架](file:///C:/data/systems/ins1110/ct/sm/plmrstbr.htm#wp1148709) (請參閱<u>裝回手掌墊托架</u>)。
- 
- 6. [裝回記憶體模組](file:///C:/data/systems/ins1110/ct/sm/memory.htm#wp1180290) (請參閱<u>裝回記憶體模組</u>)。
- 
- 7. [裝回硬碟機](file:///C:/data/systems/ins1110/ct/sm/hdd.htm#wp1185130) (請參閱<u>裝回硬碟機</u>)。
- 8. 將喇叭纜線連接至 I/O 板上的喇叭纜線連接器 (請參閱<u>[裝回喇叭](file:///C:/data/systems/ins1110/ct/sm/speaker.htm#wp1057498)</u>)。

 $\bigtriangleup$  警示:開啟電腦之前,請裝回所有螺絲並確保沒有將遺失的螺絲留在電腦內部。否則,可能會損壞電腦。

- 9. [裝回手掌墊](file:///C:/data/systems/ins1110/ct/sm/palmrest.htm#wp1056574) (請參閱<u>裝回手掌墊</u>)。
- 
- 
- 10. 裝回鍵盤 (請參閱<u>裝回鍵盤</u>)。

11. 裝回電池 (請參閱<u>裝回電池</u>)。

- 
- 
- 
- 
- 
- 
- 
- 
- 
- 
- 
- 
- 
- 
- 
- 
- 
- 
- 
- 
- 
- 
- 
- 

<span id="page-32-0"></span>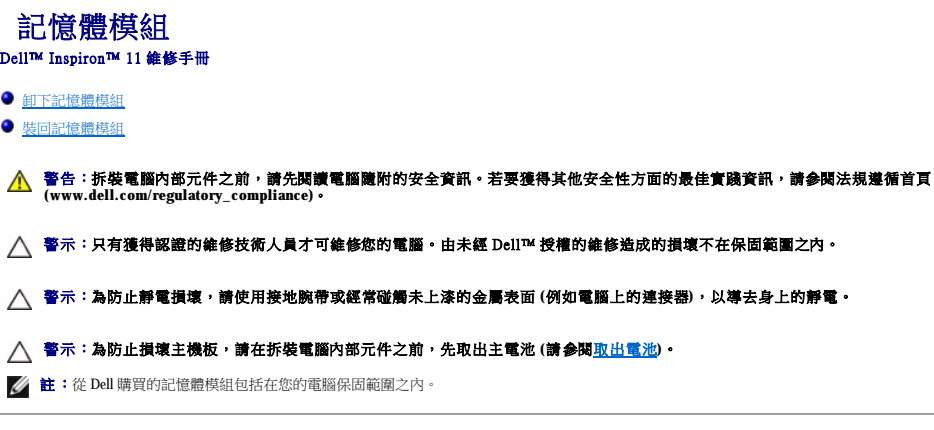

### <span id="page-32-1"></span>卸下記憶體模組

- 1. 按照<u>開始操作之前</u>中的程序進行操作。
- 2. 取出電池 (請參[閱取出電池](file:///C:/data/systems/ins1110/ct/sm/removeba.htm#wp1185372))。
- 3. 卸下鍵盤 (請參閱<mark>卸下鍵盤)</mark>。

#### △ 警示:為防止損壞記憶體模組連接器,請勿使用工具分開記億體模組的固定夾。

- 4. 用指尖小心地將記憶體模組連接器兩端的固定夾分開,直至記憶體模組彈起。
- 5. 從記憶體模組連接器中卸下記憶體模組。

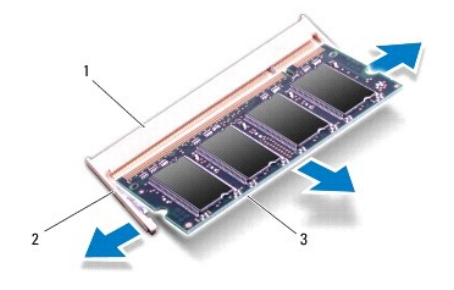

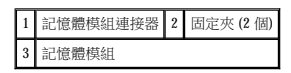

### <span id="page-32-2"></span>裝回記憶體模組

- 1. 按照<mark>開始操作之前</mark>中的程序進行操作。
- 2. 將記憶體模組的槽口與記憶體模組連接器的彈片對齊。
- 3. 以 45 度角將記憶體模組穩固地插入插槽,向下按壓記憶體模組,直至其卡人到位。如果未聽到卡嗒聲,請卸下記憶體模組並重新安裝。

■ 註:如果記憶體模組安裝不正確,電腦可能無法啟動。

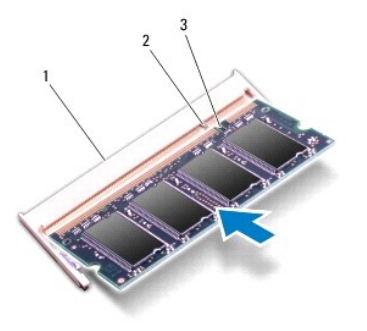

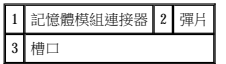

- 4. 裝回鍵盤 (請參閱<mark>裝回鍵盤)</mark>。
- 5. 裝回電池 (請參閱<mark>裝回電池)</mark>。

 $\bigwedge$  警示:開啟電腦之前,請裝回所有螺絲並確保沒有將遺失的螺絲留在電腦內部。否則,可能會損壞電腦。

6. 開啟電腦。

若要確認電腦中已安裝記憶體的容量,請按一下開始 ® 說明及支援® **Dell System Information (Dell** 系統資訊**)**。

```
回到目錄頁
   無線迷你卡
Dell™ Inspiron™ 11 維修手冊 
WWAN 卡
\bulletWLAN \pm如果您在訂購電腦的同時也訂購有無線迷你卡,則該插卡已經安裝。
您的電腦支援兩個迷你卡插槽 — 一個全長大小,一個半長大小。
 l 一個半長迷你卡插槽 — 用於 WLAN
 l 一個全長迷你卡插槽 — 用於 WWAN
   警告:拆裝電腦內部元件之前,請先閱讀電腦隨附的安全資訊。若要獲得其他安全性方面的最佳實踐資訊,請參閱法規遵循首頁<br>(www.dell.com/regulatory_compliance)。
警示:只有獲得認證的維修技術人員才可維修您的電腦。由未經 Dell™ 授權的維修造成的損壞不在保固範圍之內。
警示:為防止靜電損壞,請使用接地腕帶或經常碰觸未上漆的金屬表面 (例如電腦上的連接器),以導去身上的靜電。
取出電池</u>)。
/ 註:對於非 Dell 公司提供的迷你卡, Dell 不保證其相容性, 也不提供支援。
```
■ 註:根據電腦出售時的組態,迷你卡插槽中可能未安裝迷你卡。

### <span id="page-34-1"></span>**WWAN** 卡

#### 卸下 **WWAN** 卡

- 1. 按照[開始操作之前中](file:///C:/data/systems/ins1110/ct/sm/before.htm#wp1438061)的程序進行操作。
- 2. 取出電池 (請參[閱取出電池](file:///C:/data/systems/ins1110/ct/sm/removeba.htm#wp1185372))。
- 3. 卸下鍵盤 (請參閱<u>卸下鍵盤</u>)。
- 4. 從 WWAN 卡上拔下天線纜線。

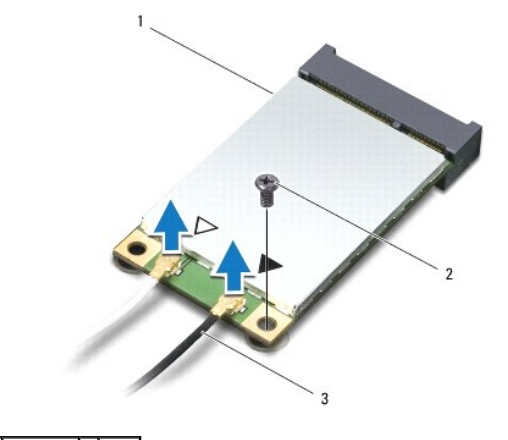

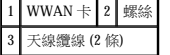

- 5. 卸下將 WWAN 卡固定在主機板上的螺絲。
- 6. 提起 WWAN 卡,使其脫離主機板連接器。

<span id="page-35-0"></span>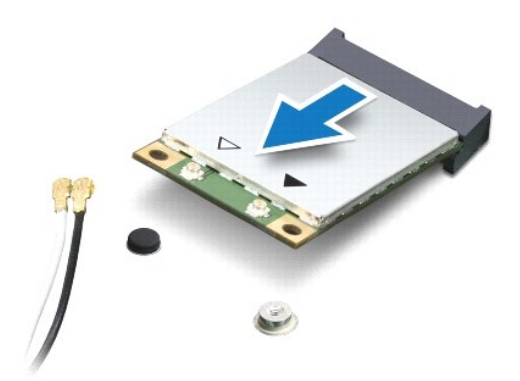

#### 裝回 **WWAN** 卡

- 1. 按照<u>開始操作之前</u>中的程序進行操作。
- 2. 從包裝中取出新的 WWAN 卡。

#### △ 警示:將插卡平穩地滑入到位。如果您用力過大,可能會損壞連接器。

- 3. 以 45 度角將 WWAN 卡連接器插入主機板連接器中。
- 4. 將 WWAN 卡的另一端向下按入主機板中。
- 5. 裝回將 WWAN 卡固定在主機板上的螺絲。
- 6. 將相應的天線纜線連接至您要安裝的 WWAN 卡。下表提供了您電腦所支援 WWAN 卡的天線纜線顏色配置。

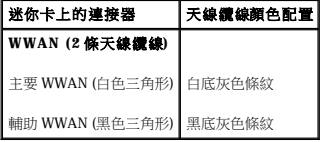

- 7. 裝回鍵盤 (請參閱<mark>裝回鍵盤)</mark>。
- 8. 裝回電池 (請參閱<mark>裝回電池)</mark>。

△ 警示:開啟電腦之前,請裝回所有螺絲並確保沒有將遺失的螺絲留在電腦內部。否則,可能會損壞電腦。

9. 依需要為電腦安裝驅動程式和公用程式。若要獲得更多資訊,請參閱《**Dell** 技術指南》。

註:如果您要安裝非 Dell 公司提供的通訊卡,則必須安裝相應的驅動程式和公用程式。若要獲得更多一般驅動程式資訊,請參閱《**Dell** 技術指南》。

### <span id="page-35-1"></span>**WLAN** 卡

### 卸下 **WLAN** 卡

- 1. 按照[開始操作之前中](file:///C:/data/systems/ins1110/ct/sm/before.htm#wp1438061)的程序進行操作。
- 2. 取出電池 (請參[閱取出電池](file:///C:/data/systems/ins1110/ct/sm/removeba.htm#wp1185372))。
- 3. 卸下鍵盤 (請參閱<mark>卸下鍵盤)</mark>。
- <span id="page-36-0"></span>4. [卸下手掌墊](file:///C:/data/systems/ins1110/ct/sm/palmrest.htm#wp1051070) (請參閱<u>卸下手掌墊</u>)。
- 5. 從 I/O 板上的喇叭纜線連接器上拔下喇叭纜線 (請參閱<u>[卸下喇叭](file:///C:/data/systems/ins1110/ct/sm/speaker.htm#wp1049934)</u>)。
- 6. [卸下硬碟機](file:///C:/data/systems/ins1110/ct/sm/hdd.htm#wp1184863) (請參閱<u>卸下硬碟機</u>)。
- 7. [卸下記憶體模組](file:///C:/data/systems/ins1110/ct/sm/memory.htm#wp1180211) (請參閱<u>卸下記憶體模組</u>)。
- 8. [卸下手掌墊托架](file:///C:/data/systems/ins1110/ct/sm/plmrstbr.htm#wp1129935) (請參閱<u>卸下手掌墊托架</u>)。
- 9. 從 WLAN 卡上拔下天線纜線。

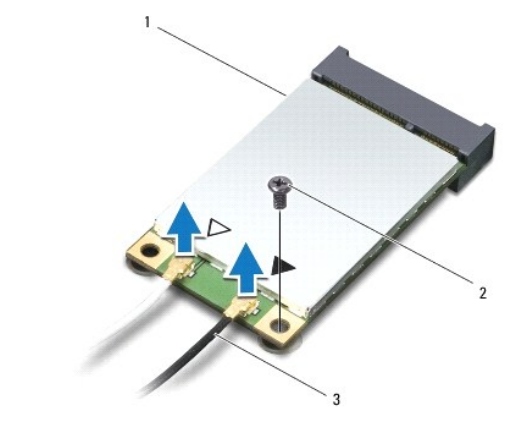

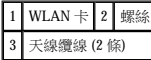

- 10. 卸下將 WLAN 卡固定在主機板上的螺絲。
- 11. 提起 WLAN 卡,使其脫離主機板連接器。

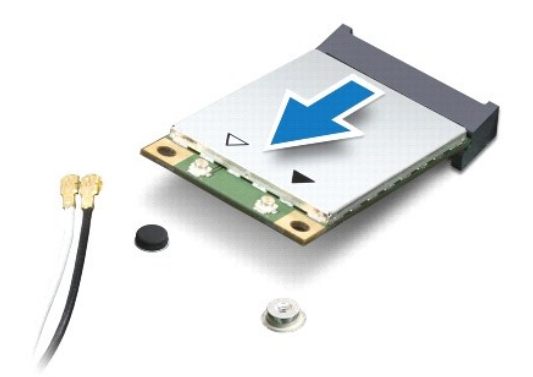

 $\bigwedge$  警示:如果迷你卡未安裝在電腦中,請將其存放在防靜電保護包裝中。若要獲得更多資訊,請參閱電腦所隨附安全資訊中的「防止靜電損壞」。

#### 裝回 **WLAN** 卡

- 1. 按照<u>開始操作之前</u>中的程序進行操作。
- 2. 從包裝中取出新的 WLAN 卡。

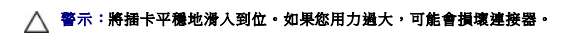

3. 以 45 度角將 WLAN 卡連接器插入主機板連接器中。

- 4. 將 WLAN 卡的另一端向下按入主機板中。
- 5. 裝回將 WLAN 卡固定在主機板上的螺絲。
- 6. 將相應的天線纜線連接至您要安裝的 WLAN 卡。下表提供了您電腦所支援 WLAN 卡的天線纜線顏色配置。

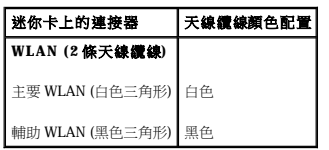

- 7. [裝回手掌墊托架](file:///C:/data/systems/ins1110/ct/sm/plmrstbr.htm#wp1148709) (請參閱<u>裝回手掌墊托架</u>)。
- 8. [裝回記憶體模組](file:///C:/data/systems/ins1110/ct/sm/memory.htm#wp1180290) (請參閱<u>裝回記憶體模組</u>)。
- 9. [裝回硬碟機](file:///C:/data/systems/ins1110/ct/sm/hdd.htm#wp1185130) (請參閱<u>裝回硬碟機</u>)。
- 10. 將喇叭纜線連接至 I/O 板上的喇叭纜線連接器 (請參閱<u>[裝回喇叭](file:///C:/data/systems/ins1110/ct/sm/speaker.htm#wp1057498)</u>)。
- 11. [裝回手掌墊](file:///C:/data/systems/ins1110/ct/sm/palmrest.htm#wp1056574) (請參閱<u>裝回手掌墊</u>)。
- 12. 裝回鍵盤 (請參閱<mark>裝回鍵盤)</mark>。
- 13. 裝回電池 (請參閱<mark>裝回電池</mark>)。

 $\bigwedge$  警示:開啟電腦之前,請裝回所有螺絲並確保沒有將遺失的螺絲留在電腦內部。否則,可能會損壞電腦。

14. 依需要為電腦安裝驅動程式和公用程式。若要獲得更多資訊,請參閱《**Dell** 技術指南》。

註:如果您要安裝非 Dell 公司提供的通訊卡,則必須安裝相應的驅動程式和公用程式。若要獲得更多一般驅動程式資訊,請參閱《**Dell** 技術指南》。

<span id="page-38-0"></span> 手掌墊 Dell™ Inspiron™ 11 維修手冊

 [卸下手掌墊](#page-38-1)

 [裝回手掌墊](#page-39-1)

警告:拆裝電腦內部元件之前,請先閱讀電腦隨附的安全資訊。若要獲得其他安全性方面的最佳實踐資訊,請參閱法規遵循首頁<br>(www.dell.com/regulatory\_compliance)。 警示:只有獲得認證的維修技術人員才可維修您的電腦。由未經 Dell™ 授權的維修造成的損壞不在保固範圍之內。 警示:為防止靜電損壞,請使用接地腕帶或經常碰觸未上漆的金屬表面 **(**例如電腦上的連接器**)**,以導去身上的靜電。 △ 警示:為防止損壞主機板,請在拆裝電腦內部元件之前,先取出主電池 (請參閱<u>[取出電池](file:///C:/data/systems/ins1110/ct/sm/removeba.htm#wp1185372)</u>)。

### <span id="page-38-1"></span>卸下手掌墊

- 1. 按照<mark>開始操作之前</mark>中的程序進行操作。
- 2. 取出電池 (請參[閱取出電池](file:///C:/data/systems/ins1110/ct/sm/removeba.htm#wp1185372))。
- 3. 卸下將手掌墊固定在電腦基座上的兩顆螺絲。

#### △ 警示:輕輕將手掌墊與手掌墊托架分開,以免損壞手掌墊。

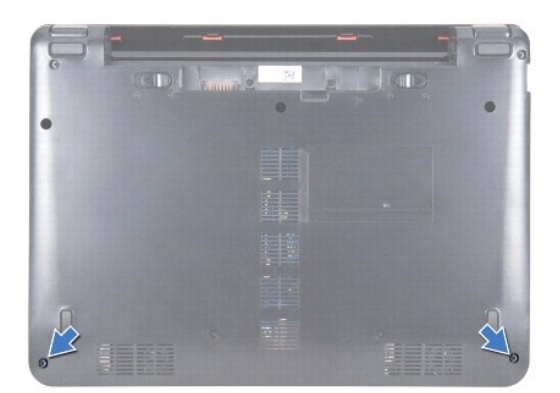

4. 翻轉電腦,然後從手掌墊的右側或左側開始,用手指或平頭螺絲起子將手掌墊與手掌墊托架分開。

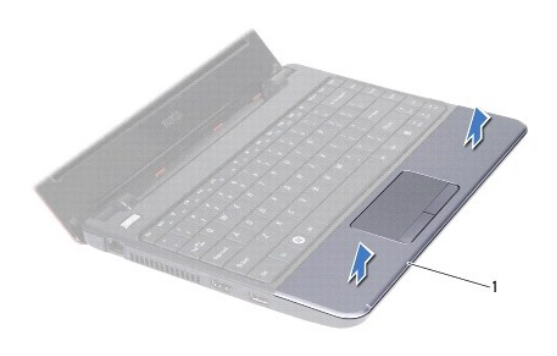

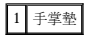

5. 在鍵盤上翻轉手掌墊,以看到觸控墊纜線連接器。

- <span id="page-39-0"></span>6. 釋放固定觸控墊纜線的連接器閂鎖。
- 7. 拉動觸控墊纜線上的拉片,以從觸控墊纜線連接器上拔下觸控墊纜線。
- 8. 提起手掌墊,使其脫離電腦。

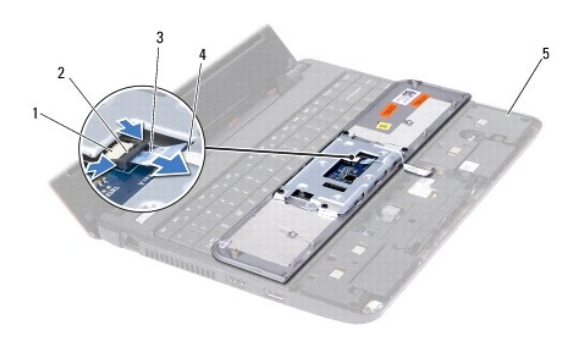

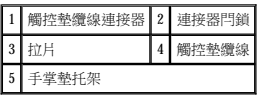

### <span id="page-39-1"></span>裝回手掌墊

- 1. 按照<u>開始操作之前</u>中的程序進行操作。
- 2. 將觸控墊纜線滑入觸控墊纜線連接器。輕輕向後推連接器閂鎖,以將觸控墊纜線固定在觸控墊纜線連接器上。
- 3. 將手掌墊與手掌墊托架對齊,然後輕輕將手掌墊卡入到位。
- 4. 翻轉電腦,然後裝回將手掌墊固定在電腦基座上的兩顆螺絲。
- 5. 裝回電池 (請參[閱裝回電池](file:///C:/data/systems/ins1110/ct/sm/removeba.htm#wp1185330))。
- $\bigwedge$  警示:開啟電腦之前,請裝回所有螺絲並確保沒有將遺失的螺絲留在電腦內部。否則,可能會損壞電腦。

#### <span id="page-40-0"></span> 手掌墊托架 Dell™ Inspiron™ 11 維修手冊

 [卸下手掌墊托架](#page-40-1)

#### ● 裝回手掌墊托架

警告:拆裝電腦內部元件之前,請先閱讀電腦隨附的安全資訊。若要獲得其他安全性方面的最佳實踐資訊,請參閱法規遵循首頁<br>(www.dell.com/regulatory\_compliance)。

警示:只有獲得認證的維修技術人員才可維修您的電腦。由未經 Dell™ 授權的維修造成的損壞不在保固範圍之內。

警示:為防止靜電損壞,請使用接地腕帶或經常碰觸未上漆的金屬表面 **(**例如電腦上的連接器**)**,以導去身上的靜電。

△ 警示:為防止損壞主機板,請在拆裝電腦內部元件之前,先取出主電池 (請參閱<u>[取出電池](file:///C:/data/systems/ins1110/ct/sm/removeba.htm#wp1185372)</u>)。

### <span id="page-40-1"></span>卸下手掌墊托架

- 1. 按照<u>開始操作之前</u>中的程序進行操作。
- 2. 取出電池 (請參[閱取出電池](file:///C:/data/systems/ins1110/ct/sm/removeba.htm#wp1185372))。
- 3. 卸下鍵盤 (請參閱<mark>卸下鍵盤)</mark>。
- 4. [卸下手掌墊](file:///C:/data/systems/ins1110/ct/sm/palmrest.htm#wp1051070) (請參閱<u>卸下手掌墊)</u>。
- 5. 卸下喇叭 (請參閱<u>卸下喇叭</u>)。
- 6. [卸下硬碟機](file:///C:/data/systems/ins1110/ct/sm/hdd.htm#wp1184863) (請參閱<mark>卸下硬碟機</mark>)。
- 7. 翻轉電腦,然後卸下電腦基座上的四顆螺絲。

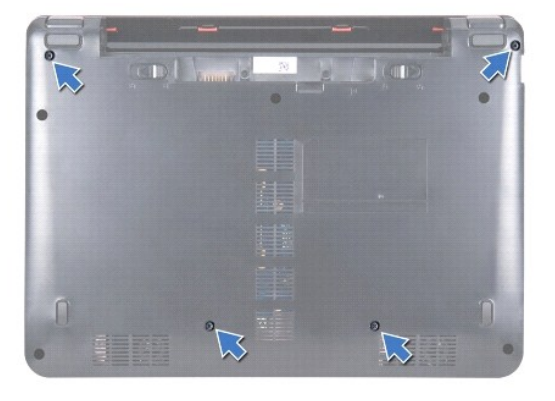

8. 將電腦正面朝上放置,打開顯示幕,然後卸下將手掌墊托架固定在電腦基座上的四顆螺絲。

9. 從主機板連接器上拔下電源按鈕纜線。

<span id="page-41-0"></span>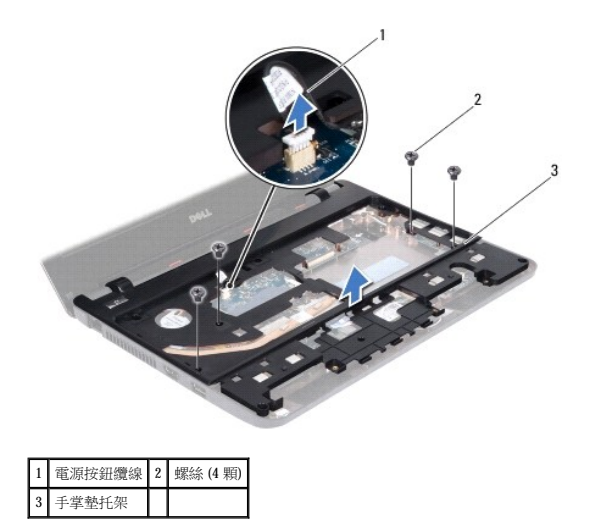

10. 提起手掌墊托架,使其脫離電腦基座。

### <span id="page-41-1"></span>裝回手掌墊托架

- 1. 按照<u>開始操作之前</u>中的程序進行操作。
- 2. 將手掌墊托架置於電腦基座上。
- 3. 裝回將手掌墊托架固定在電腦基座上的四顆螺絲。
- 4. 將電源按鈕纜線連接至主機板連接器。
- 5. 翻轉電腦,然後裝回將手掌墊托架固定在電腦基座上的四顆螺絲。
- 6. [裝回硬碟機](file:///C:/data/systems/ins1110/ct/sm/hdd.htm#wp1185130) (請參閱<mark>裝回硬碟機)。</mark>
- 7. 裝回喇叭 (請參閱<mark>裝回喇叭)</mark>。
- 8. [裝回手掌墊](file:///C:/data/systems/ins1110/ct/sm/palmrest.htm#wp1056574) (請參閱<u>裝回手掌墊)</u>。
- 9. 裝回鍵盤 (請參閱<mark>裝回鍵盤)</mark>。
- 10. 裝回電池 (請參[閱裝回電池](file:///C:/data/systems/ins1110/ct/sm/removeba.htm#wp1185330))。

 $\bigwedge$  警示:開啟電腦之前,請裝回所有螺絲並確保沒有將遺失的螺絲留在電腦內部。否則,可能會損壞電腦。

<span id="page-42-0"></span>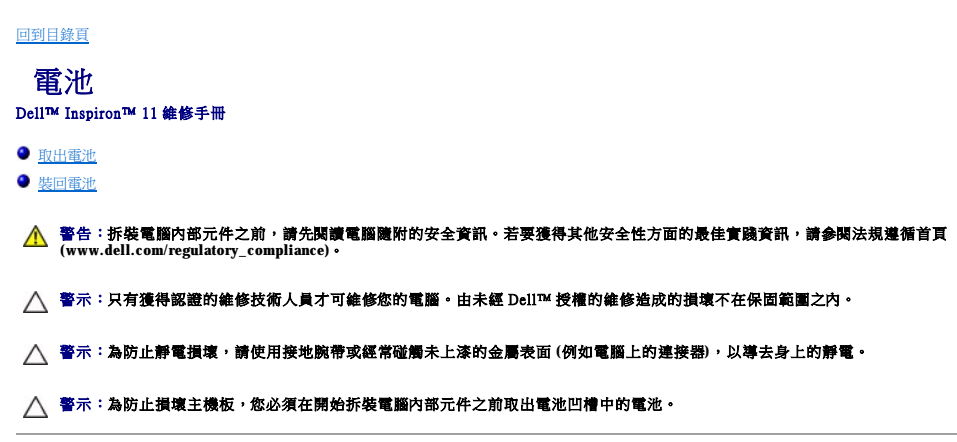

### <span id="page-42-1"></span>取出電池

- 1. 按照<u>開始操作之前</u>中的程序進行操作。
- 2. 翻轉電腦。
- 3. 將電池鎖定閂鎖與電池釋放閂鎖滑動至解除鎖定位置。
- 4. 向上拉動電池,並將其從電池凹槽中拉出。

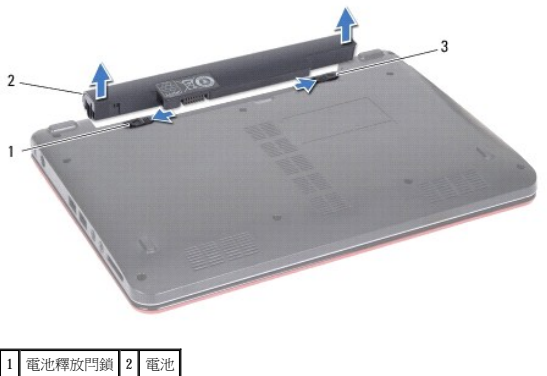

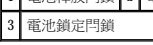

### <span id="page-42-2"></span>裝回電池

### 警示:為避免損壞電腦,請僅使用本台 **Dell** 電腦專用的電池。請勿使用其他 **Dell** 電腦專用的電池。

- 1. 按照<u>開始操作之前</u>中的程序進行操作。
- 2. 將電池上的插槽與電池凹槽中的彈片對齊。
- 3. 將電池推動到位,直至其卡入到位。
- 4. 將電池鎖定閂鎖滑動至鎖定位置。

<span id="page-43-0"></span>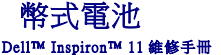

 [取出幣式電池](#page-43-1)

 [裝回幣式電池](#page-43-2)

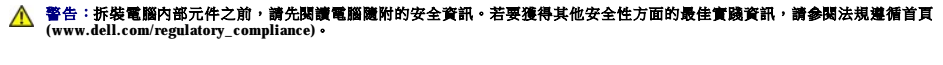

警示:只有獲得認證的維修技術人員才可維修您的電腦。由未經 Dell™ 授權的維修造成的損壞不在保固範圍之內。

警示:為防止靜電損壞,請使用接地腕帶或經常碰觸未上漆的金屬表面 **(**例如電腦上的連接器**)**,以導去身上的靜電。

△ 警示:為防止損壞主機板,請在拆裝電腦內部元件之前,先取出主電池 (請參閱<u>[取出電池](file:///C:/data/systems/ins1110/ct/sm/removeba.htm#wp1185372)</u>)。

### <span id="page-43-1"></span>取出幣式電池

- 1. 按照<u>開始操作之前</u>中的程序進行操作。
- 2. 取出電池 (請參[閱取出電池](file:///C:/data/systems/ins1110/ct/sm/removeba.htm#wp1185372))。
- 3. 卸下鍵盤 (請參閱<mark>卸下鍵盤)</mark>。
- 4. 卸下手掌墊 (請參閱[卸下手掌墊](file:///C:/data/systems/ins1110/ct/sm/palmrest.htm#wp1051070))。
- 5. 從 I/O 板上的喇叭纜線連接器上拔下喇叭纜線 (請參閱<u>[卸下喇叭](file:///C:/data/systems/ins1110/ct/sm/speaker.htm#wp1049934)</u>)。
- 6. [卸下硬碟機](file:///C:/data/systems/ins1110/ct/sm/hdd.htm#wp1184863) (請參閱<mark>卸下硬碟機</mark>)。
- 7. [卸下記憶體模組](file:///C:/data/systems/ins1110/ct/sm/memory.htm#wp1180211) (請參閱<u>卸下記憶體模組</u>)。
- 8. [卸下手掌墊托架](file:///C:/data/systems/ins1110/ct/sm/plmrstbr.htm#wp1129935) (請參閱<u>卸下手掌墊托架</u>)。
- 9. [卸下藍芽卡](file:///C:/data/systems/ins1110/ct/sm/btooth.htm#wp1183032) (請參閱<u>卸下藍芽卡</u>)。
- 10. 從主機板連接器拔下幣式電池纜線。
- 11. 幣式電池黏在主機板上。請使用塑膠劃線器從主機板上撬起幣式電池。

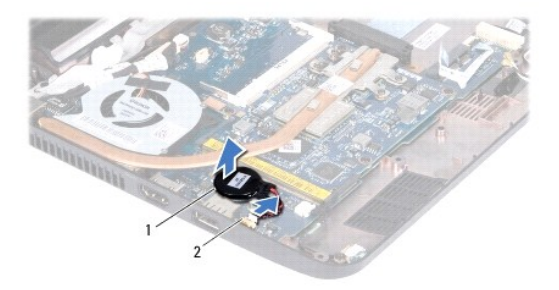

1 幣式電池 2 主機板連接器

### <span id="page-43-2"></span>裝回幣式電池

- 1. 按照[開始操作之前中](file:///C:/data/systems/ins1110/ct/sm/before.htm#wp1438061)的程序進行操作。
- 2. 使用幣式電池上的黏膠將其黏至主機板。
- 3. 將幣式電池纜線連接至主機板連接器。
- 4. [裝回藍芽卡](file:///C:/data/systems/ins1110/ct/sm/btooth.htm#wp1182963) (請參閱<u>裝回藍芽卡</u>)。
- 5. [裝回手掌墊托架](file:///C:/data/systems/ins1110/ct/sm/plmrstbr.htm#wp1148709) (請參閱<u>裝回手掌墊托架</u>)。
- 6. [裝回記憶體模組](file:///C:/data/systems/ins1110/ct/sm/memory.htm#wp1180290) (請參閱<u>裝回記憶體模組</u>)。
- 7. [裝回硬碟機](file:///C:/data/systems/ins1110/ct/sm/hdd.htm#wp1185130) (請參閱<mark>裝回硬碟機)</mark>。
- 8. 將喇叭纜線連接至 I/O 板上的喇叭纜線連接器 (請參閱<u>[裝回喇叭](file:///C:/data/systems/ins1110/ct/sm/speaker.htm#wp1057498)</u>)。
- 9. [裝回手掌墊](file:///C:/data/systems/ins1110/ct/sm/palmrest.htm#wp1056574) (請參閱<u>裝回手掌墊</u>)。
- 10. 裝回鍵盤 (請參閱<u>裝回鍵盤</u>)。
- 11. 裝回電池 (請參閱<mark>裝回電池)</mark>。

## $\bigwedge$  警示:開啟電腦之前,請裝回所有螺絲並確保沒有將遺失的螺絲留在電腦內部。否則,可能會損壞電腦。

<span id="page-45-0"></span> **I/O** 板 Dell™ Inspiron™ 11 維修手冊

 $\no$  卸下 I/O 板

● 装回 I/O 板

警告:拆裝電腦內部元件之前,請先閱讀電腦隨附的安全資訊。若要獲得其他安全性方面的最佳實踐資訊,請參閱法規遵循首頁<br>(www.dell.com/regulatory\_compliance)。 警示:只有獲得認證的維修技術人員才可維修您的電腦。由未經 Dell™ 授權的維修造成的損壞不在保固範圍之內。 警示:為防止靜電損壞,請使用接地腕帶或經常碰觸未上漆的金屬表面 **(**例如電腦上的連接器**)**,以導去身上的靜電。 △ 警示:為防止損壞主機板,請在拆裝電腦內部元件之前,先取出主電池 (請參閱<u>[取出電池](file:///C:/data/systems/ins1110/ct/sm/removeba.htm#wp1185372)</u>)。

### <span id="page-45-1"></span>卸下 **I/O** 板

- 1. 按照<mark>開始操作之前</mark>中的程序進行操作。
- 2. 取出電池 (請參[閱取出電池](file:///C:/data/systems/ins1110/ct/sm/removeba.htm#wp1185372))。
- 3. 卸下鍵盤 (請參閱<u>卸下鍵盤</u>)。
- 4. 卸下手掌墊 (請參閱[卸下手掌墊](file:///C:/data/systems/ins1110/ct/sm/palmrest.htm#wp1051070))。
- 5. 從 I/O 板上的喇叭纜線連接器上拔下喇叭纜線 (請參閱<u>[卸下喇叭](file:///C:/data/systems/ins1110/ct/sm/speaker.htm#wp1049934)</u>)。
- 6. [卸下硬碟機](file:///C:/data/systems/ins1110/ct/sm/hdd.htm#wp1184863) (請參閱<mark>卸下硬碟機</mark>)。
- 7. [卸下記憶體模組](file:///C:/data/systems/ins1110/ct/sm/memory.htm#wp1180211) (請參閱<u>卸下記憶體模組</u>)。
- 8. [卸下手掌墊托架](file:///C:/data/systems/ins1110/ct/sm/plmrstbr.htm#wp1129935) (請參閱<u>卸下手掌墊托架</u>)。

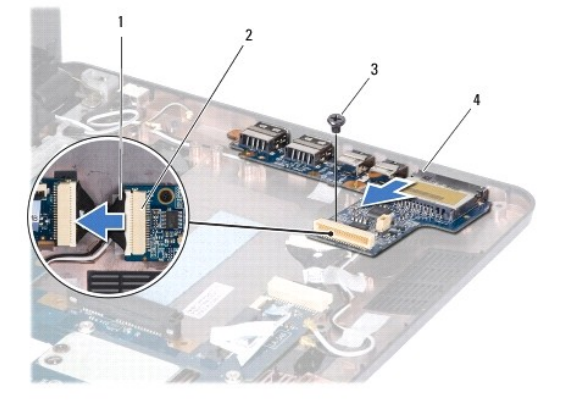

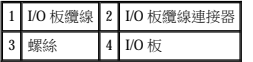

- 9. 卸下將 I/O 板固定在電腦基座上的螺絲。
- 10. 從 I/O 板纜線連接器上拔下 I/O 板纜線。
- 11. 提起 I/O 板,使其脫離電腦基座。

### <span id="page-45-2"></span>裝回 **I/O** 板

- 1. 按照<u>開始操作之前</u>中的程序進行操作。
- 2. 將 I/O 板上的連接器與電腦基座上的插槽對齊。
- 3. 裝回將 I/O 板固定在電腦基座上的螺絲。
- 4. 將 I/O 板纜線連接至 I/O 板纜線連接器。
- 5. [裝回手掌墊托架](file:///C:/data/systems/ins1110/ct/sm/plmrstbr.htm#wp1148709) (請參閱<u>裝回手掌墊托架</u>)。
- 6. [裝回記憶體模組](file:///C:/data/systems/ins1110/ct/sm/memory.htm#wp1180290) (請參閱<u>裝回記憶體模組</u>)。
- 7. [裝回硬碟機](file:///C:/data/systems/ins1110/ct/sm/hdd.htm#wp1185130) (請參閱<u>裝回硬碟機</u>)。
- 8. 將喇叭纜線連接至 I/O 板上的喇叭纜線連接器 (請參閱<u>[裝回喇叭](file:///C:/data/systems/ins1110/ct/sm/speaker.htm#wp1057498)</u>)。
- 9. [裝回手掌墊](file:///C:/data/systems/ins1110/ct/sm/palmrest.htm#wp1056574) (請參閱<u>裝回手掌墊</u>)。
- 10. 裝回鍵盤 (請參閱<mark>裝回鍵盤)</mark>。
- 11. 裝回電池 (請參閱<mark>裝回電池)</mark>。

### $\bigwedge$  警示:開啟電腦之前,請裝回所有螺絲並確保沒有將遺失的螺絲留在電腦內部。否則,可能會損壞電腦。

<span id="page-47-0"></span> 喇叭 Dell™ Inspiron™ 11 維修手冊

● 卸下喇叭

● 裝回喇叭

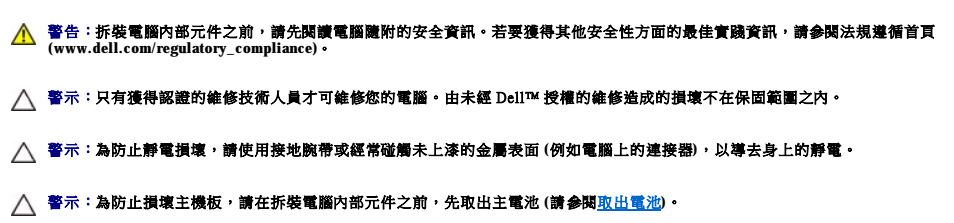

### <span id="page-47-1"></span>卸下喇叭

- 1. 按照<u>開始操作之前</u>中的程序進行操作。
- 2. 取出電池 (請參[閱取出電池](file:///C:/data/systems/ins1110/ct/sm/removeba.htm#wp1185372))。
- 3. [卸下手掌墊](file:///C:/data/systems/ins1110/ct/sm/palmrest.htm#wp1051070) (請參閱<u>卸下手掌墊)</u>。
- 4. 從 I/O 板上的喇叭纜線連接器上拔下喇叭纜線。
- 5. 記下纜線佈置方式,然後小心地使喇叭纜線從佈置導軌中脫離。
- 6. 卸下將喇叭固定在手掌墊托架上的四顆螺絲 (每側兩顆)。

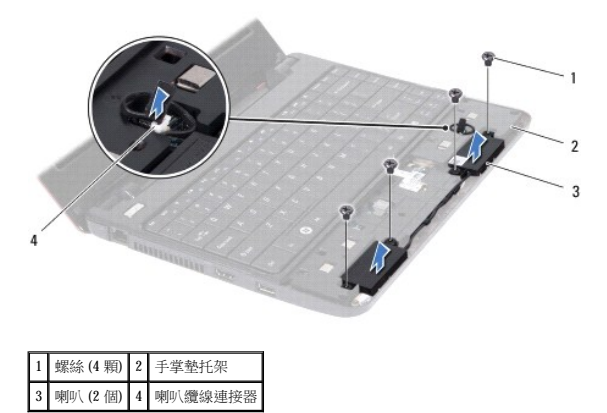

7. 提起喇叭,使其脫離手掌墊托架。

### <span id="page-47-2"></span>裝回喇叭

- 1. 按照<u>開始操作之前</u>中的程序進行操作。
- 2. 將喇叭置於手掌墊托架上。
- 3. 裝回將喇叭固定在手掌墊托架上的四顆螺絲 (每側兩顆)。
- 4. 將喇叭纜線穿過佈置導軌。
- 5. 將喇叭纜線連接至 I/O 板上的喇叭纜線連接器。
- 6. [裝回手掌墊](file:///C:/data/systems/ins1110/ct/sm/palmrest.htm#wp1056574) (請參閱<u>裝回手掌墊</u>)。
- 7. 裝回電池 (請參[閱裝回電池](file:///C:/data/systems/ins1110/ct/sm/removeba.htm#wp1185330))。

# $\bigwedge$  警示:開啟電腦之前,請裝回所有螺絲並確保沒有將遺失的螺絲留在電腦內部。否則,可能會損壞電腦。

#### <span id="page-49-0"></span> 主機板 Dell™ Inspiron™ 11 維修手冊

- [卸下主機板](#page-49-1) ● 装回主機板
- 設定鍵盤矩陣
- 
- 警告:拆裝電腦內部元件之前,請先閱讀電腦隨附的安全資訊。若要獲得其他安全性方面的最佳實踐資訊,請参閱法規遵循首頁<br>(www.dell.com/regulatory\_compliance)。
- △ 警示:只有獲得認證的維修技術人員才可維修您的電腦。由未經 Dell™ 授權的維修造成的損壞不在保固範圍之內。
- 警示:為防止靜電損壞,請使用接地腕帶或經常碰觸未上漆的金屬表面 **(**例如電腦上的連接器**)**,以導去身上的靜電。
- △ 警示:為防止損壞主機板,請在拆裝電腦内部元件之前,先取出主電池 (請參閱<u>[取出電池](file:///C:/data/systems/ins1110/ct/sm/removeba.htm#wp1185372)</u>)。

#### <span id="page-49-1"></span>卸下主機板

- 1. 按照<mark>開始操作之前</mark>中的程序進行操作。
- 2. 取出電池 (請參[閱取出電池](file:///C:/data/systems/ins1110/ct/sm/removeba.htm#wp1185372))。
- 3. 卸下鍵盤 (請參閱<u>卸下鍵盤</u>)。
- 4. [卸下手掌墊](file:///C:/data/systems/ins1110/ct/sm/palmrest.htm#wp1051070) (請參閱<u>卸下手掌墊</u>)。
- 5. 從 I/O 板上的喇叭纜線連接器上拔下喇叭纜線 (請參閱<u>[卸下喇叭](file:///C:/data/systems/ins1110/ct/sm/speaker.htm#wp1049934)</u>)。
- 6. 卸下硬碟機 (請參閱[卸下硬碟機](file:///C:/data/systems/ins1110/ct/sm/hdd.htm#wp1184863))。
- 7. 卸下記憶體模組 (請參閱[卸下記憶體模組](file:///C:/data/systems/ins1110/ct/sm/memory.htm#wp1180211))。
- 8. [卸下手掌墊托架](file:///C:/data/systems/ins1110/ct/sm/plmrstbr.htm#wp1129935) (請參閱<u>卸下手掌墊托架</u>)。
- 9. [卸下藍芽卡](file:///C:/data/systems/ins1110/ct/sm/btooth.htm#wp1183032) (請參閱<mark>卸下藍芽卡)</mark>。
- 10. 卸下 [WWAN](file:///C:/data/systems/ins1110/ct/sm/minicard.htm#wp1189733) 卡 (如果有) (請參閱<u>卸下 WWAN 卡</u>)。
- 11. 卸下 [WLAN](file:///C:/data/systems/ins1110/ct/sm/minicard.htm#wp1189720) 卡 (如果有的話) (請參閱<u>卸下 WLAN 卡</u>)。
- 12. 卸下處理器散熱器 (請參閱<u>卸下處理器散熱器</u>)。
- 13. 卸下記憶體和處理器板 (請參閱<mark>卸下記憶體和處理器板</mark>)。
- 14. 從主機板連接器上拔下顯示幕纜線、相機纜線、處理器風扇纜線、交流電變壓器連接器纜線、I/O 板纜線和 LED 板纜線。

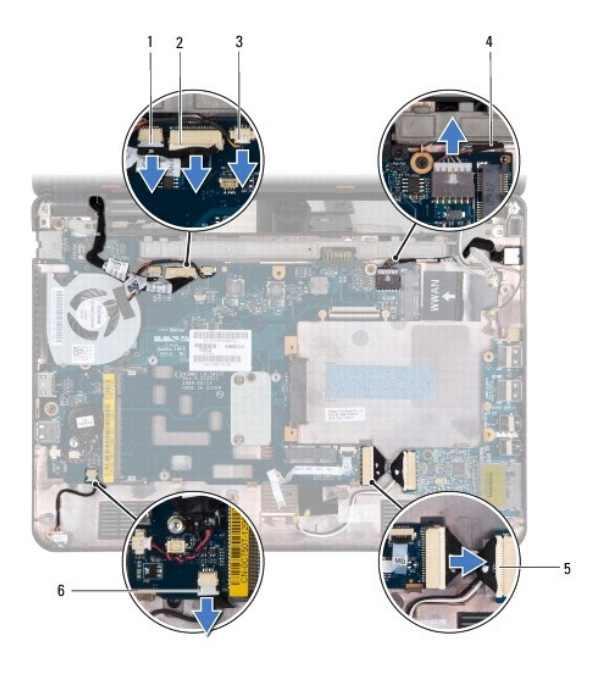

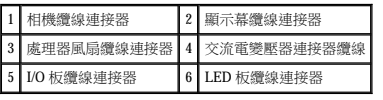

- 15. [卸下處理器風扇](file:///C:/data/systems/ins1110/ct/sm/fan.htm#wp1119269) (請參閱<u>卸下處理器風扇</u>)。
- 16. 卸下幣式電池 (請參閱<u>取出幣式電池</u>)。
- 17. 卸下將主機板固定在電腦基座上的三顆螺絲。
- 18. 提起主機板,使其脫離電腦基座。

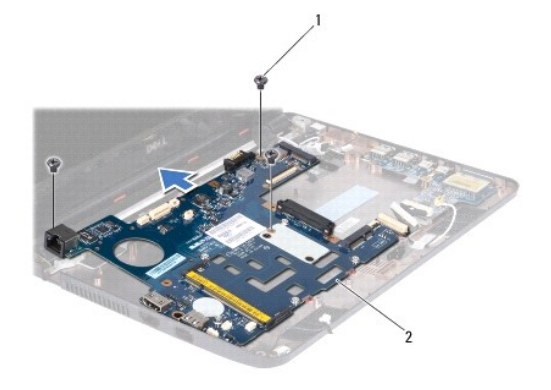

#### 1 螺絲 (3 顆) 2 主機板

### <span id="page-50-0"></span>裝回主機板

- 1. 按照<u>開始操作之前</u>中的程序進行操作。
- 2. 將主機板置於電腦基座上。
- 3. 裝回將主機板固定在電腦基座上的三顆螺絲。
- 4. [裝回處理器風扇](file:///C:/data/systems/ins1110/ct/sm/fan.htm#wp1122720) (請參閱<u>裝回處理器風扇</u>)。
- <span id="page-51-1"></span>5. 將顯示幕纜線、相機纜線、處理器風扇纜線、交流電變壓器連接器纜線、I/O 板纜線和 LED 板纜線連接至主機板連接器。
- 6. 裝回 WLAN 卡 (如果有) (請參閱裝回 [WLAN](file:///C:/data/systems/ins1110/ct/sm/minicard.htm#wp1189580) 卡)。
- 7. 裝回 WWAN 卡 (如果有) (請參閱裝回 [WWAN](file:///C:/data/systems/ins1110/ct/sm/minicard.htm#wp1189738) 卡)。
- 8. 裝回記憶體和處理器板 (請參閱<mark>裝回記憶體和處理器板</mark>)。
- 9. 裝回處理器散熱器 (請參閱<mark>裝回處理器散熱器</mark>)。
- 10. 裝回幣式電池 (請參閱<mark>裝回幣式電池)。</mark>
- 11. [裝回藍芽卡](file:///C:/data/systems/ins1110/ct/sm/btooth.htm#wp1182963) (請參閱<u>裝回藍芽卡</u>)。
- 12. [裝回手掌墊托架](file:///C:/data/systems/ins1110/ct/sm/plmrstbr.htm#wp1148709) (請參閱<u>裝回手掌墊托架</u>)。
- 13. [裝回記憶體模組](file:///C:/data/systems/ins1110/ct/sm/memory.htm#wp1180290) (請參閱<mark>裝回記憶體模組</mark>)。
- 14. [裝回硬碟機](file:///C:/data/systems/ins1110/ct/sm/hdd.htm#wp1185130) (請參閱<mark>裝回硬碟機)</mark>。
- 15. 將喇叭纜線連接至 I/O 板上的喇叭纜線連接器 (請參閱<u>[裝回喇叭](file:///C:/data/systems/ins1110/ct/sm/speaker.htm#wp1057498)</u>)。
- 16. [裝回手掌墊](file:///C:/data/systems/ins1110/ct/sm/palmrest.htm#wp1056574) (請參閱<mark>裝回手掌墊)</mark>。
- 17. 裝回鍵盤 (請參閱<u>裝回鍵盤</u>)。
- 18. 裝回電池 (請參閱<mark>裝回電池)</mark>。

 $\bigwedge$  警示:開啟電腦之前,請裝回所有螺絲並確保沒有將遺失的螺絲留在電腦內部。否則,可能會損壞電腦。

- 19. 開啟電腦。
- 註:裝回主機板之後,請在更換主機板的 BIOS 中輸入電腦的服務標籤。
- 20. 輸入服務標籤。如果需要協助您輸入服務標籤,請與 Dell 公司聯絡 (請參閱**安裝指南**中的「與 Dell 公司聯絡 」)。
- 21. 裝回主機板後,鍵盤矩陣可能會發生變更。若要根據您所在的國家/地區設定鍵盤矩陣,請參閱<u>設定鍵盤矩陣</u>。

### <span id="page-51-0"></span>設定鍵盤矩陣

- 1. 關閉電腦 (請參閱<mark>關閉電腦)</mark>。
- 2. 如果您的電腦已連接至交流電變壓器,請從電腦上拔下交流電變壓器插頭。
- 3. 按住以下按鍵組合,以獲得所需鍵盤矩陣:
	- o 除巴西外的所有國家/地區:<Fn><S>
		- ¡ 僅限於巴西:<Fn><E>
- 4. 將交流電變壓器連接至電腦,然後再將交流電變壓器插頭插入牆上的插座或突波保護器。
- 5. 釋放按鍵組合。

#### Dell™ Inspiron™ 11 維修手冊

註:「註」表示可以幫助您更有效地使用電腦的重要資訊。

警示:「警示」表示有可能會損壞硬體或導致資料遺失,並告訴您如何避免發生此類問題。

▲ 警告:「警告」表示有可能會致財產損失、人身傷害甚至死亡。

#### 本文件中的資訊如有變更,恕不另行通知。 © **2009 Dell Inc.** 版權所有,翻印必究。

未經 Dell Inc. 書面許可,嚴禁以任何形式複製這些資料。

本文中使用的商標:Dell、DELL 做 概称 Inspiren 是 Dell Inc. 的商標:**董芽是 B**luetooth SIG. Inc. 擁有的法冊商標,並沒機給 Dell 使用;Microsoft 、Windows、Windows Vista 用的按波扭微標是<br>Microsoft Corporation 在美國和皮其他國家/康區的商標或註冊商標:Intel - **Celeron 和 Pentium** 是 Intel Corp

本文件中述及的其他商標和產品名稱是指擁有相應商標和產品名稱的公司實體或其製造的產品。Dell Inc. 對其他公司的商標和產品名稱不擁有任何專有權益。

 $2009 \not\equiv 8 \not\equiv \text{Rev.A00}$